# **Quick Start**

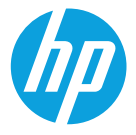

Бърз старт Kiirjuhend Жылдам бастау Ātrās darba sākšanas rokasgrāmata Trumpasis vadovas Pornire rapidă Краткое руководство Brzi početak Hızlı Başlangıç Короткий посібник користувача

\*Select models only \*Само при някои модели \*Ainult teatud mudelitel \*Тек таңдаулы үлгілерде \*Tikai dažiem modeļiem \*Tik tam tikruose modeliuose \*Numai la anumite modele \*Только на некоторых моделях \*Samo na pojedinim modelima \*Yalnızca belirli modellerde

\*Лише в деяких моделях

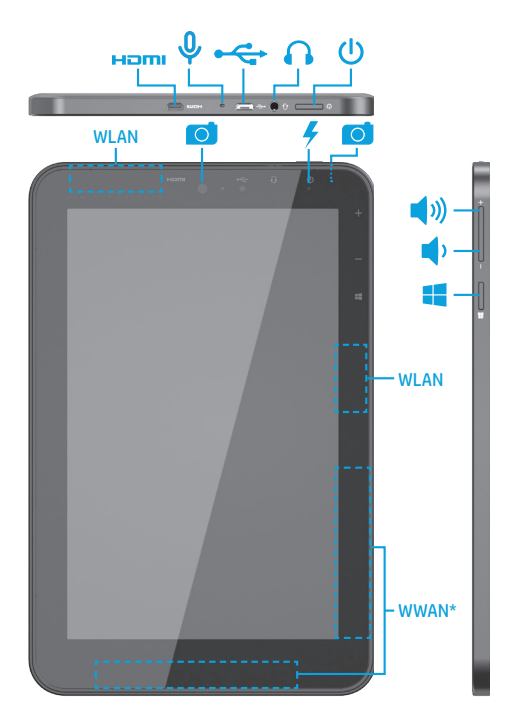

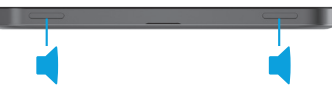

### **Table of Contents**

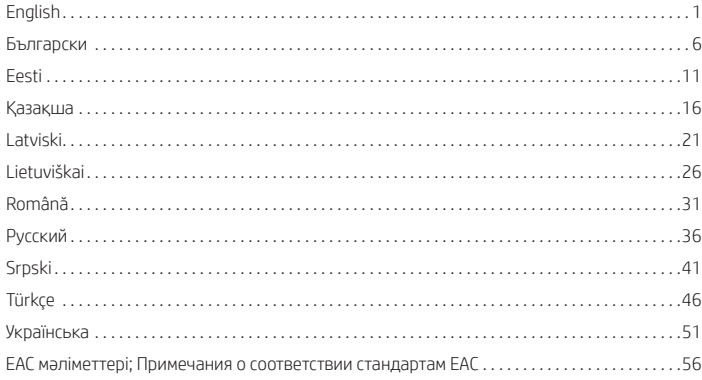

### <span id="page-1-0"></span>**Setting up your tablet**

**Note:** Features may vary by model and country.

**1 If you purchased a micro SIM**<br>card for your Internet data plan, install the SIM card in the SIM slot.\*

**\***Select models only

**NOTE:** Turn off the tablet, and then disconnect the tablet from external power before removing the cover.

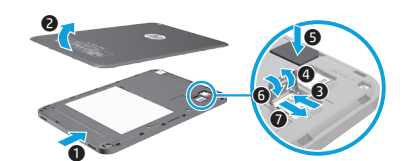

**2** After charging the battery, press the power button **(L)** for 1 second to turn on the tablet.

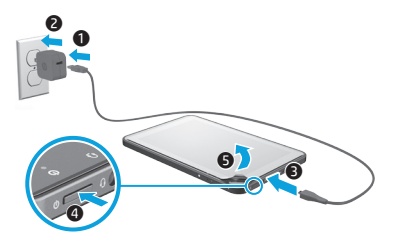

**3** Follow the on-screen instructions to select a language, a wireless network, and a Microsoft® account.

**NOTE:** If you do not have a Microsoft account, you can create one now.

#### **Turn off the tablet**

Press the power button  $(1)$ . If your tablet becomes unresponsive, press and hold the power button  $\overline{U}$  until the tablet turns off.

### **Navigating the Windows Start screen**

The Windows® Start screen provides a central location where you can access your information and email, browse the Web, stream videos, view photos, and access social media websites.

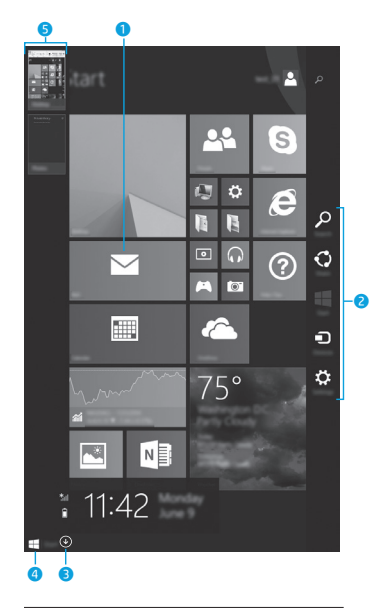

**NOTE:** The appearance of the Start screen may vary.

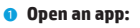

Tap a Start screen app. To quickly return to the Start screen, tap the Start button in the lower-left corner of the screen.

2 **Display the charms (Search, Share, Start, Devices, and Settings):**

> Swipe from the right edge of the touch screen.

#### 3 **Find a list of all apps on your tablet:**

Swipe to the left until the arrow  $\circledast$  appears, and then tap the arrow in the lower-left corner of the Start screen.

### 4 **Display the Start menu\***

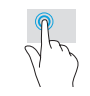

Tap the Desktop app, and then press and release the Start button  $\blacksquare$  in the lower-left corner.

#### 5 **Switch between open apps:**

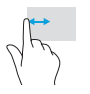

Swipe in and out from the left edge of the touch screen to reveal a list of open apps, and then tap an open app.

**\***Select models only

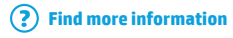

To learn about Windows, select the **Getting Started with Windows 8**  $\bigoplus$  **app\* on the** Start screen.

To access Help and Support from the Start screen, type help on the Start screen, and then from the Search window, select **Help and Support**.

**\***Select models only.

#### **Change your tablet's view**

The Auto-rotate feature allows you to change your tablet's view. For landscape view, hold the tablet horizontally. For portrait view, hold the tablet vertically.

**NOTE:** Some apps do not rotate automatically.

#### **Back up your data**

HP strongly encourages you to periodically back up your personal data and media on your tablet to another computer, a dedicated storage device, or to the cloud using one of several commercially available solutions. For more information, you can access the user guide from the **HP Support Assistant** app.

### **Search for an app, setting, or file**

- 1. From the Start screen, begin typing the name of an app, setting, or file.
- 2. Select the app, setting, or file from the list that is displayed on the screen.

#### **Use the stylus\***

You can use the stylus directly on the tablet. Refer to the installation instructions included with the stylus.

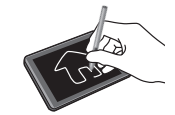

**\***Select models only.

 **Return to the Start screen** Press the Windows button  $\blacksquare$ .

#### **Use a micro SD card**

- 1. Turn off the tablet, and then disconnect the tablet from external power.
- 2. Insert a micro SD card (purchased separately) in the micro SD slot.

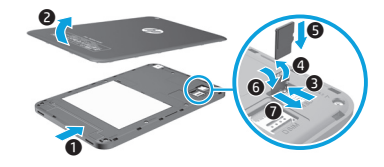

### **More HP resources**

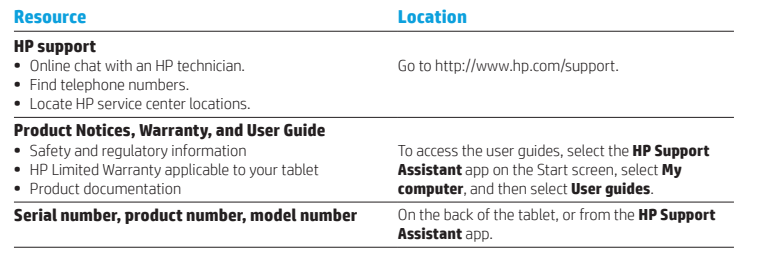

#### **Product description**

This product is a lightweight tablet and features a thin-panel display, processor, RAM, integrated battery pack, and an external AC adapter. This printed *Quick Start* guide identifies the hardware components of your tablet. The AC adapter has a rating of 100-240 V ac, 50/60 Hz, 0.3-1.0 A. You can access the latest user guide from the **HP Support Assistant** app.

#### **Specification**

The tablet operates on DC power, which can be supplied by an AC or a DC power source. The AC power source must be rated at 100-240 V, 50/60 Hz.

**NOTE:** The tablet can operate on DC power using an industry-standard micro-B USB cable. The HP adapter included with your tablet is recommended for charging the tablet.

**Temperature** Operating: Metric, 0°C to 40°C; U.S., 32°F to 104°F

**Relative humidity (noncondensing)** Operating: 10% to 90%

#### **Regulatory information**

For regulatory identification purposes, your product is assigned a Regulatory Model Number (RMN), HSTNH-I508O or HSTNH-I508OC. The RMN should not be confused with the marketing name (if any, etc.) or product numbers (HP P/N, etc.). If required, regulatory markings for your country or region are located on the back of the unit, under the removable battery (if equipped), on the packaging, or elsewhere in this document. For more safety and regulatory information, refer to the *Product Notices* included with your tablet, accessible via the **HP Support Assistant** app.

#### **Product notices**

Some notices may not apply to your product. One or more integrated wireless devices are installed in this device. In some environments, the use of wireless devices may be restricted. Such restrictions may apply aboard airplanes, in hospitals, near explosives, in hazardous locations, and so on. If you are uncertain of the policy that applies to the use of this product, ask for authorization to use it before you turn it on.

#### **Limited Warranty**

You can find your HP Limited Warranty located with the user guides on your product and/or on the CD or DVD provided in the box. In some countries or regions, HP may provide a printed warranty in the box. For countries or regions where the warranty is not provided in printed format, you can request a copy from http://www.hp.com/go/orderdocuments. For products purchased in Asia Pacific, you can write to HP at Hewlett Packard, POD, P.O. Box 200, Alexandra Post Office, Singapore 911507. Include your product name, and your name, phone number, and postal address.

**WARNING:** To reduce the risk of electric shock or damage to the equipment, plug the AC adapter into an AC outlet that is easily accessible at all times.

**WARNING:** To reduce potential safety issues, only the AC adapter provided with the product, a replacement AC

/!\ /!\

adapter provided by HP, or an AC adapter purchased as an accessory from HP should be used with the product. **WARNING:** To reduce the possibility of heat-related injuries or of overheating the tablet, do not place the tablet

directly on your lap. Do not allow a soft surface, such as pillows or rugs or clothing, to block airflow. Also, do not allow the AC adapter to contact the skin or a soft surface, such as pillows or rugs or clothing, during operation. The tablet and the AC adapter comply with the user-accessible surface temperature limits defined by the International Standard for Safety of Information Technology Equipment (IEC 60950-1).

**WARNING:** To reduce the risk of fire or burns, do not disassemble, crush, or puncture; do not short external contacts; do not dispose of in fire or water.

**WARNING:**  $\sqrt{2}$  To prevent possible hearing damage, do not listen at high volume levels for long periods.

**IMPORTANT:** The battery(ies) in this product cannot be easily replaced by users themselves. Removing or replacing the battery could affect your warranty coverage. If a battery is no longer holding a charge, contact support. When a battery has reached the end of its useful life, do not dispose of the battery in general household waste. Follow the local laws and regulations in your area for battery disposal.

### <span id="page-4-0"></span>**Настройване на таблета**

**Забележка:** Възможно е функциите да се различават за различните модели и държави.

**1** Ако сте закупили micro SIM карта за своя план за интернет данни, поставете SIM картата в слота за SIM карта.\*

**\***Само при някои модели

**ЗАБЕЛЕЖКА:** Изключете таблета, след което разкачете таблета от външно захранване, преди да свалите капака.

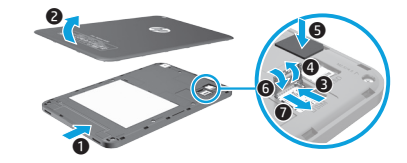

**2** След като заредите батерията, натиснете бутона на захранването (1) за 1 секунда, за да включите таблета.

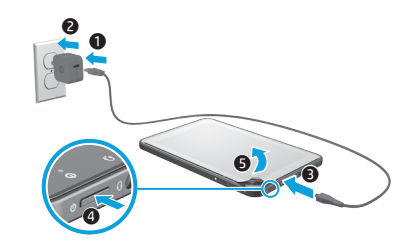

**3** Следвайте инструкциите на екрана, за да изберете език, безжична мрежа и акаунт в Microsoft®.

**Забележка:** Ако не разполагате с акаунт в Microsoft, можете да си създадете такъв.

#### **Изключване на таблета**

Натиснете бутона на захранването (1). Ако таблетът блокира, натиснете и задръжте бутона на захранването ( $\mathsf{I}$ ), докато таблетът се изключи.

### **Придвижване в стартовия екран на Windows**

Стартовият екран на Windows® предоставя централно място за достъп до информация и имейли, сърфиране в интернет, видеоизлъчване, разглеждане на снимки и достъп до социални мрежи.

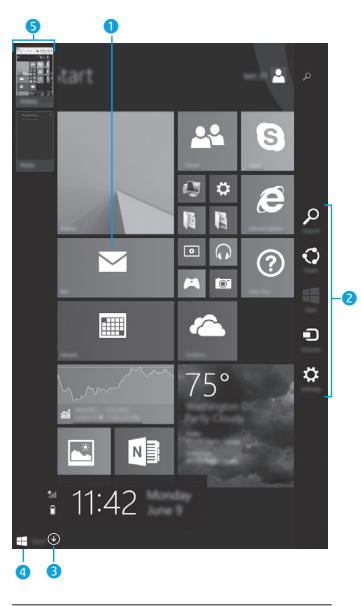

**ЗАБЕЛЕЖКА:** Стартовият екран може да изглежда различно.

#### **<sup>0</sup>** Отваряне на приложение:

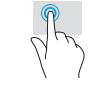

Натиснете върху приложение на стартовия екран. За да се върнете бързо на стартовия екран, натиснете върху стартовия бутон в долния ляв ъгъл на екрана.

#### **• Показване на препратките (Търсене, Споделяне, Старт, Устройства и Настройки):**

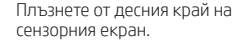

#### **<sup>3</sup>** Откриване на списък с всички **приложения на таблета:**

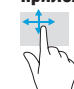

Плъзнете наляво, докато се появи стрелката  $\left(\mathcal{\Psi}\right)$ , след което натиснете стрелката в долния ляв ъгъл на стартовия екран.

#### 4 **Показване на стартовото меню\***

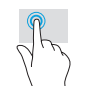

Натиснете приложението за десктоп, след което натиснете и освободете стартовия бутон в долния ляв ъгъл.

#### 5 **Превключване между отворени приложения:**

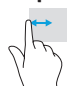

Плъзнете навътре и навън от левия край на сензорния екран, за да се покаже списък с отворени приложения, след което натиснете дадено отворено приложение.

**\***Само при някои модели

### **Още източници на информация на HP**

### **Намиране на повече информация**

За да научите повече за Windows, изберете приложението\* **Първи стъпки c Windows 8**  $\bigoplus$  на стартовия екран. За да достигнете до "Помощ и поддръжка" от стартовия екран, въведете помощ на стартовия екран, а след това в прозореца "Търсене" изберете **Помощ и поддръжка**. **\***Само при някои модели.

#### **Промяна на изгледа на таблета**

Функцията за автоматично завъртане ви позволява да променяте изгледа на таблета. За пейзажен изглед дръжте таблета хоризонтално. За портретен изглед дръжте таблета вертикално.

**ЗАБЕЛЕЖКА:** Някои приложения не се завъртат автоматично.

#### **Архивиране на данните**

HP силно насърчава периодично да архивирате личните си данни и мултимедия от таблета на друг компютър, специално предназначено устройство за съхранение или в облака, като използвате едно от различните налични на пазара решения. За повече информация можете да използвате ръководството за потребителя, достъпно от приложението **HP Support Assistant**.

#### **Търсене на приложение, настройка или файл**

- 1. От стартовия екран започнете да пишете името на приложение, настройка или файл.
- 2. Изберете приложението, настройката или файла от списъка, който е показан на екрана.

#### **Използване на писалката\***

Можете да използвате писалката директно върху таблета. Направете справка с инструкциите за инсталиране, предоставени с писалката.

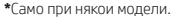

 **Връщане в стартовия екран**

Натиснете бутона Windows  $\blacksquare$ .

#### **Използване на micro SD карта**

- 1. Изключете таблета, след което разкачете таблета от външно захранване.
- 2. Поставете micro SD карта (закупува се отделно) в micro SD слота.

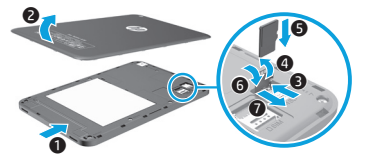

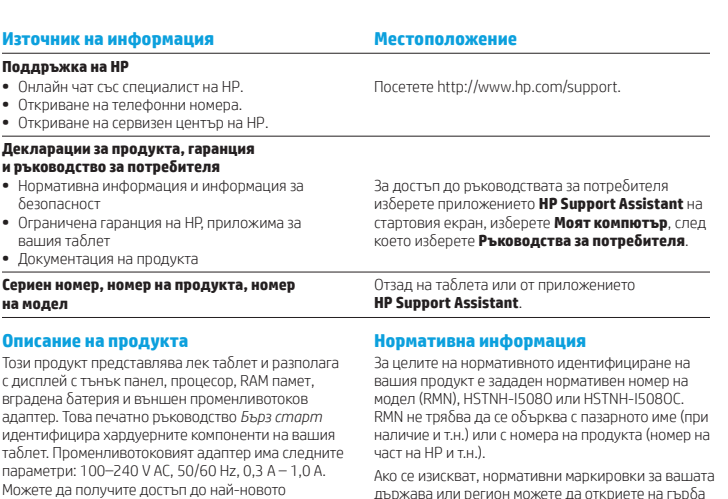

продукт.

на устройството, под сменяемата батерия (ако я има като оборудване), в опаковката или някъде другаде в този документ. За повече нормативна информация и информация за безопасност направете справка с *Декларациите за продукта*, предоставени с таблета или достъпни чрез приложението **HP Support Assistant**. **Декларации за продукта** 

Някои декларации може да не се отнасят за вашия

Едно или повече интегрирани безжични устройства са инсталирани в това устройство. В някои среди употребата на безжични устройства може да е ограничена. Такива ограничения са възможни в самолети, болници, в близост до експлозиви, на опасни места и т.н. Ако не сте сигурни за съответните правила по отношение на употребата на този продукт, поискайте разрешение да го използвате, преди да го включите.

#### **HP Support Assistant**. **Характеристика**

Таблетът работи с правотоково захранване, което може да бъде доставено от променливотоков или правотоков източник на захранване. Променливотоковият захранващ източник трябва да е с параметри 100–240 V, 50/60 Hz.

ръководство за потребителя от приложението

**Забележка:** Таблетът може да работи с правотоково захранване, използвайки стандартен micro-B USB кабел. За зареждане на таблета се препоръчва адаптерът на HP, предоставен заедно с таблета.

**Температура** – При работа: Метрична система, 0°C до 40°C; САЩ, 32°F до 104°F

**Относителна влажност (без кондензация)** – При работа: от 10% до 90%

**8** Български Български **9**

### <span id="page-6-0"></span>**Tahvelarvuti häälestamine**

**Märkus.** Funktsioonid võivad erineda sõltuvalt mudelist ja riigist.

**Ограничена гаранция**

Можете да откриете своята ограничена гаранция на HP в ръководствата на потребителя на вашия продукт и/или в CD или DVD диска, предоставен в кутията. Възможно е в някои страни или региони HP да предоставя отпечатана гаранция в кутията. В страни или региони, където не се предоставя отпечатана гаранция, можете да направите заявка за копие на http://www.hp.com/go/orderdocuments. За продукти, закупени в Азиатско-Тихоокеанския регион, можете да пишете на HP на адрес Hewlett Packard, POD, P.O. Box 200, Alexandra Post Office, Singapore 911507. Посочете името на продукта, своето име, телефонен номер и пощенски адрес.

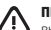

**ПРЕДУПРЕЖДЕНИЕ:** За да намалите риска от електрически удар, пожар или повреда на оборудването, включвайте променливотоковия адаптер към електрически контакт, който е лесно достъпен по всяко време.

**ПРЕДУПРЕЖДЕНИЕ:** За да намалите потенциални проблеми с безопасността, използвайте само променливотоковия адаптер, предоставен с продукта, резервен променливотоков адаптер от HP или закупен като аксесоар променливотоков адаптер на HP.

**ПРЕДУПРЕЖДЕНИЕ:** За да намалите опасността от изгаряне на кожата или прегряване на таблета, не поставяйте таблета направо в скута си. Не допускайте меки повърхности, като например възглавници, килими или дрехи, да блокират въздушния поток. Също така не позволявайте по време на работа променливотоковият адаптер да докосва кожата или мека повърхност, като например възглавници, постелки или дрехи. Таблетът и променливотоковият адаптер отговарят на ограниченията за температура на повърхността, достъпна за потребителя, определени от Международния стандарт за безопасност на изчислителната техника (IEC 60950-1).

**ПРЕДУПРЕЖДЕНИЕ:** За да намалите риска от пожар или изгаряния, не разглобявайте, удряйте или пробивайте; не свързвайте на късо външните контакти; не изхвърляйте батерията в огън или вода.

**ПРЕДУПРЕЖДЕНИЕ:** За да предотвратите възможно увреждане на слуха, не слушайте силно увеличен звук за продължителен период.

**ВАЖНО:** Батерията (или батериите) в този продукт не може лесно да се сменя от самите потребители. Изваждането или смяната на батерията може да засегне вашето гаранционно покритие. Ако батерията вече не задържа заряд, свържете се с отдела за поддръжка. Когато батерията е достигнала края на своя експлоатационен цикъл, не я изхвърляйте при общите домакински отпадъци. Съблюдавайте местните закони и разпоредби за изхвърляне на батерии.

**1** Kui ostsite oma interneti andmeplaani jaoks micro SIMkaardi, siis paigaldage SIM-kaart pessa.\*

**\***Ainult teatud mudelitel

**MÄRKUS.** Lülitage tahvelarvuti välja ja lülitage tahvelarvuti seejärel enne katte eemaldamist välistoitest välja.

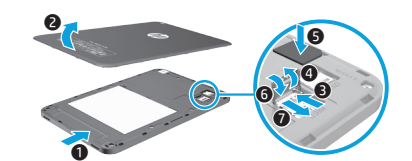

**2** Pärast aku laadimist vajutage tahvelarvuti sisselülitamiseks toitenupule  $\left( 1\right)$ .

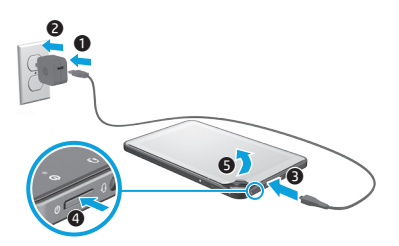

**3** Järgige ekraanil kuvatud juhiseid, et valida keel, traadita võrk ja Microsoft®-i konto.

**Märkus.** Kui teil ei ole Microsofti kontot, saate selle kohe teha.

#### **Tahvelarvuti väljalülitamine**

Vajutage toitenuppu  $\binom{1}{2}$ . Kui teie tahvelarvuti hangub, vajutage ja hoidke toitenuppu  $\binom{1}{2}$ , kuni tahvelarvuti lülitub välja.

### **Navigeerimine Windowsi avakuval**

Windows®-i avakuva kujutab endast keskset kohta, kust pääseb juurde nii teabele kui ka e-postile, saab sirvida veebi, voogesitada videoid, vaadata fotosid ja avada sotsiaalmeediasaite.

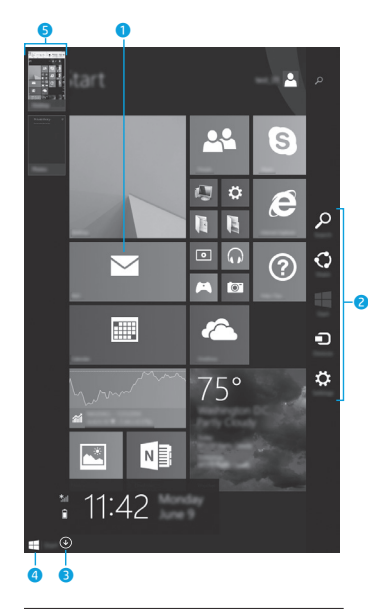

**MÄRKUS.** Avakuva välimus võib erineda.

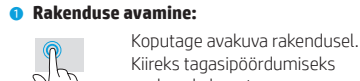

Kiireks tagasipöördumiseks avakuvale koputage Start-nuppu **formal** ekraani vasakus alanurgas.

#### 2 **Tuumnuppude kuvamine (Otsi, Ühiskasutus, Start, Seadmed ja Sätted):**

Nipsake puuteekraani paremast servast.

#### 3 **Kõikide tahvelarvuti rakenduste leidmine:**

Nipsake vasakule, kuni ilmub nool (↓) ning seejärel koputage avakuva vasakus alanurgas olevale noolel.

### 4 **Start-menüü kuvamine\***

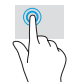

Koputage töölaua rakendusele ning seejärel vajutage ja vabastage Start-nupp avakuva vasakus alanurgas.

#### 5 **Avatud rakenduse vaheldumisi aktiveerimine:**

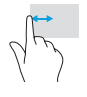

Kõigi avatud rakenduste loendi kuvamiseks nipsake puuteekraani vasakust servast sisse ja välja ning koputage seejärel avatud rakendusel.

**\***Ainult teatud mudelitel

### **Lisateabe otsimine**

Windowsi kohta lisateabe saamiseks valige avakuval rakendus\* **Windows 8 alustusjuhend**.

Spikri ja toe avamiseks koputage sisestage tekst spikker ja seejärel valige otsinguaknas **Spikker ja tugi**.

**\***Ainult teatud mudelitel.

#### **Tahvelarvuti kuvasätete muutmine**

Automaatpööramise funktsioon võimaldab muuta tahvelarvuti kuva. Rõhtpaigutuse jaoks hoidke tahvelarvutit horisontaalselt. Püstpaigutuse jaoks hoidke tahvelarvuti vertikaalselt.

**MÄRKUS.** Mõned rakendused ei pöördu automaatselt.

#### **Arvuti varundamine**

HP soovitab tungivalt teil varundada oma tahvelarvuti isiklikud andmed ja meediumid teise arvutisse, selleks ette nähtud mäluseadmele või pilve, kasutades selleks mõnda kaubanduses saadaval olevat lahendust. Rohkem teavet leiate kasutusjuhendist rakenduses **HP Support Assistant**.

### **Rakenduse, sätte või faili otsimine**

- 1. Tippige avakuval rakenduse, sätte või faili esimesed tähed.
- 2. Valige kuvatud loendist rakendus, säte või fail.

#### **Pliiatsi kasutamine\***

Võite kasutada pliiatsit otse tahvelarvutil. Tutvuge pliiatsiga kaasas oleva paigaldusjuhendiga.

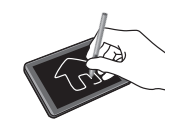

**\***Ainult teatud mudelitel.

### **Avakuvale naasmine**

Vajutage klaviatuuril Windowsi logo klahvi

#### **Micro SD-kaardi kasutamine**

- 1. Lülitage tahvelarvuti välja ja seejärel eemaldage tahvelarvuti välistoitest.
- 2. Sisestage micro SD-kaard (eraldi ostetav) micro SD-kaardi pessa.

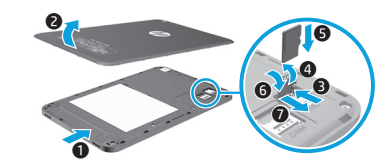

### **Veel HP ressursse**

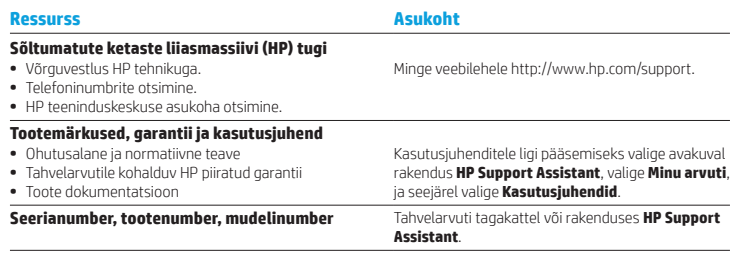

#### **Toote kirjeldus**

See toode on kerge tahvelarvuti, millel on õhukese paneeliga ekraan, protsessor, muutmälu, sisseehitatud aku ja väline vahelduvvooluadapter. Trükitud *Kiirjuhendist* leiate oma tahvelarvuti riistvarakomponendid. Vahelduvvooluadapteri nimandmed on 100–240 V AC, 50/60 Hz; 0,3–1,0 A. Uusima kasutusjuhendi leiate rakenduses **HP Support Assistant**.

#### **Tehnilised andmed**

Tahvelarvuti töötab alalisvoolutoitel, mida on võimalik saada nii vahelduv- kui ka alalisvooluallikast. Vahelduvvooluallika nimiväärtused peavad olema 100–240 V, 50–60 Hz.

#### **Märkus.** Tahvelarvuti saab töötada

alalisvoolutoitel, kasutades tööstusstandardset micro-B USB-kaablit. Tahvelarvuti laadimiseks on soovitatav kasutada tahvelarvutiga kaasas olevat HP adapterit.

**Temperatuur** töörežiimis: meetermõõdustikus, 0 °C kuni 40 °C; USA mõõdustikus, 32–104 °F

**Suhteline** niiskus — (mittekondenseeruv) Töörežiimis: 10–90%

#### **Normatiivne teave**

Normatiivsetel tuvastamiseesmärkidel on teie tootele antud normatiivne tootekood (RMN), HSTNH-I508O või HSTNH-I508OC. Normatiivset tootekoodi ei tohiks segamini ajada turundusnimega (selle olemasolul) või tootenumbriga (HP P/N jne).

Teie riigi või piirkonna normatiivsed märgised asuvad seadme tagaküljel eemaldatava aku all (kui on komplektis), pakendil või mujal selles dokumendis. Rohkem ohutusalast ja normatiivset teavet leiate tahvelarvutiga kaasas olevatest *Tootemärkustest*, kuhu pääsete rakendusega

### **HP Support Assistant**.

#### **Tootemärkused**

Mõni märkus ei pruugi teie toote suhtes kehtida.

Seadmesse on installitud vähemalt üks integreeritud traadita ühendusega seade. Mõnes keskkonnas on traadita ühenduse seadmete kasutamine piiratud. Piirangud võivad kehtida lennuki pardal, haiglates, lõhkeainete läheduses, ohtlikes kohtades jne. Kui te pole selle seadme kasutamise suhtes kohaldatavas korras kindel, tuleks teil enne seadme sisselülitamist selle kasutamiseks luba küsida.

#### **Piiratud garantii**

HP piiratud garantii leiate tootes saadaolevate kasutusjuhendite hulgast ja/või pakendis kaasasolevalt CD-lt või DVD-lt. Mõne riigi või piirkonna puhul on pakendis kaasas trükitud HP garantii. Riigi või piirkonna puhul, kus trükitud garantiid kaasas pole, saate selle hankida veebiaadressilt http://www.hp.com/go/orderdocuments. Toodete puhul, mis on ostetud Aasia ja Vaikse ookeani piirkonnas, saate kirjutada HP-le aadressil Hewlett Packard, POD, P.O. Box 200, Alexandra Post Office, Singapore 911507. Lisage oma toote nimi, enda nimi, telefoninumber ja postiaadress.

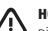

**HOIATUS.** Elektrilöögiohu ja seadmete kahjustamise riski vähendamiseks ühendage vahelduvvooluadapter pistikupessa, millele pääseb igal ajal hõlpsalt juurde.

/!\

**HOIATUS.** Võimalike ohtude vähendamiseks tuleks arvutiga kasutada ainult arvutiga kaasas olevat vahelduvvooluadapterit, HP asendusvahelduvvooluadapterit või HP esindusest tarvikuna ostetud vahelduvvooluadapterit.

**HOIATUS.** Kuumusest tulenevate vigastuste või tahvelarvuti ülekuumenemise vältimiseks ärge hoidke arvutit süles. Ärge laske pehmetel pindadel (näiteks padjad, vaibad või riided) õhuava blokeerida: Samuti ärge hoidke arvuti kasutamisel vahelduvvooluadapterit vastu nahka või pehme pinnaga eset (nt padjad, vaip või riietusese). Tahvelarvuti ja vahelduvvooluadapter vastavad infotehnoloogiaseadmete rahvusvahelises ohutusstandardis "International Standard for Safety of Information Technology Equipment" (IEC 60950-1) sätestatud välispinna temperatuuri nõuetele.

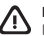

**HOIATUS.** Tule- või põletusohu vähendamiseks ärge võtke akut lahti, ärge purustage ega torgake seda. Ärge lühistage väliskontakte. Ärge visake akut ei tulle ega vette.

**HOIATUS.** Võimaliku kuulmiskahjustuse vältimiseks ärge kuulake valju helitugevusega heli pikema ajavahemiku jooksul.

**NB! Selle** toote akut/akusid ei ole kasutajal võimalik lihtsasti vahetada. Aku eemaldamine või vahetamine võib mõjutada garantiid. Kui aku ei hoia enam laengut, võtke ühendust toega. Ärge visake vana akut selle kasutusea lõppedes olmejäätmete hulka. Järgige akude utiliseerimist puudutavaid kohalikke seadusi ja eeskirju.

### <span id="page-9-0"></span>**Планшет параметрлерін орнату**

**Ескертпе:** Мүмкіндіктер үлгі мен елге байланысты өзгеше болуы мүмкін.

**1** Интернет деректер жоспары үшін шағын SIM картасы сатып алынған болса, оны SIM картасының ұясына салыңыз.\*

**\***Тек таңдаулы үлгілерде

**ЕСКЕРТПЕ:** Қақпақты шешпес бұрын планшетті өшіріп, сыртқы қуат көзінен ажыратыңыз.

 $\bullet$  $\ddot{\mathbf{0}}$  $\overline{\mathbf{0}}$  $\overline{\mathbf{e}}$  $\tilde{\bm{\theta}}$ 6 3

**2** Батареяны зарядтағаннан кейін планшетті қосу үшін қуат түймешігін  $\binom{1}{1}$  секундқа басыңыз.

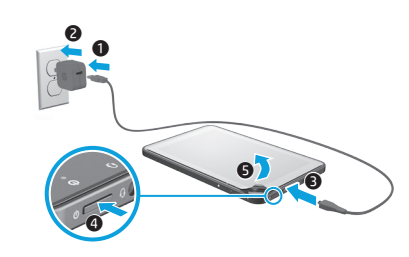

**3** Тілді, сымсыз желіні және Microsoft® есептік жазбасын таңдау үшін, экрандағы нұсқауларды орындаңыз.

**Ескертпе:** Microsoft есептік жазбасыңыз болмаса, оны қазір жасай аласыз.

#### **Планшетті өшіру**

Қуат түймешігін  $\left(\cdot\right)$  басыңыз. Планшетіңіз жауап бермесе, қуат түймешігін  $\left(\cdot\right)$ планшет өшірілгенше басып ұстап тұрыңыз.

### **Windows Бастау экранында шарлау**

Windows® Бастау экраны ақпарат пен электрондық поштаға қол жеткізуге, вебті шолуға, бейнелерді жылдам көрсетуге, фотосуреттерді көруге және әлеуметтік мультимедиа вебсайттарын ашуға болатын ортақ орын ұсынады.

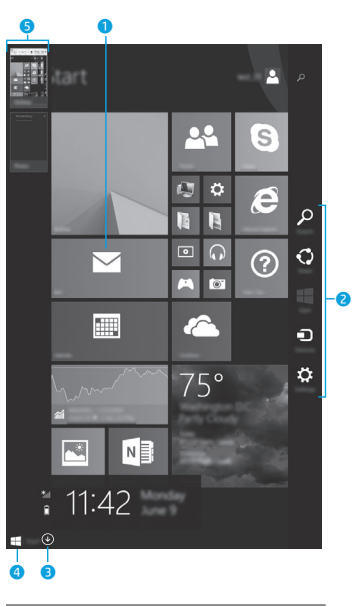

**ЕСКЕРТПЕ:** Бастау экранының көрінісі өзгеше болуы мүмкін.

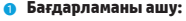

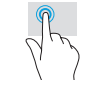

Бастау экраны бағдарламасын түртіңіз. Бастау экранына жылдам оралу үшін экранның төменгі сол жақ бұрышындағы Пуск (Бастау) түймесін басыңыз.

2 **Шебер түймелерді (Поиск (Іздеу), Поделиться (Ортақтасу), Пуск (Бастау), Устройства (Құрылғылар) және Параметры (Параметрлер)) көрсету:**

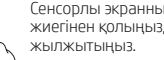

Сенсорлы экранның оң жақ жиегінен қолыңызды

#### 3 **Планшеттегі барлық бағдарламалар тізімін табу:**

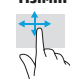

Көрсеткі көрсетілгенше, саусақты сол жаққа қарай сырғытыңыз, одан кейін Бастау экранының төменгі сол жақ бұрышындағы көрсеткіні түртіңіз.

#### 4 **Бастау мәзірін көрсету\***

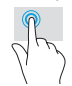

Рабочий стол (Жұмыс үстелі) бағдарламaсын басып, төменгі сол жақ бұрышындағы Пуск (Бастау) түймешігін басып босатыңыз.

#### 5 **Ашық бағдарламалар арасында ауысу:**

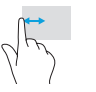

Ашық бағдарламалар тізімін көрсету үшін, саусақты сенсорлы экранның сол жиегінен ортасына және кері қарай жылжытыңыз және ашық бағдарламаны түртіңіз.

**\***Тек таңдаулы үлгілерде

### **Қосымша HP ресурстары**

### **Қосымша ақпарат табу**

Windows туралы толығырақ ақпаратты алу үшін Бастау экранындағы **Начало работы с Windows 8**  $\bigoplus$  (Windows 8 жүйесімен жұмысқа кірісу) бағдарламасын\* таңдаңыз. Анықтама және қолдау орталығына кіру үшін Бастау экранына справка (анықтама) деп жазып, одан кейін Іздеу терезесінде **Справка и поддержка** (Анықтама және қолдау) пәрменін таңдаңыз.

**\***Тек таңдаулы үлгілерде.

#### **Планшет көрінісін өзгерту**

Автоматты түрде бұру функциясы планшеттің көрінісін өзгертуге мүмкіндік береді. Альбомдық көрініске ауысу үшін планшетті көлденең ұстаңыз. Портреттік көрініске ауысу үшін планшетті тігінен ұстаңыз.

**ЕСКЕРТПЕ:** Кейбір бағдарламаларда көрініс автоматты түрде бұрылмайды.

#### **Ақпараттың сақтық көшірмесін жасау**

HP компаниясы планшеттегі жеке ақпараттың және медиа құралдарының сақтық көшірмелерін басқа компьютерде, арнайы сақтау құрылғысында немесе бұлтта коммерциялық түрде қолданылатын бірнеше шешім арқылы жасауды қатал түрде талап етеді. Қосымша ақпаратты **HP Support Assistant** бағдарламасы арқылы ашылатын пайдаланушы нұсқаулығынан қараңыз.

#### **Бағдарлама, параметр немесе файлды іздеу**

- 1. Бастау экранында бағдарламаның, параметрдің немесе файлдың атын теруді бастаңыз.
- 2. Экранда көрсетілген тізімнен бағдарламаны, параметрді немесе файлды таңдаңыз.

#### **Стилусты пайдалану\***

Стилусты планшетте тікелей пайдалануға болады. Стилуспен бірге берілетін орнату жөнінде нұсқауларды қараңыз.

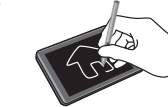

**\***Тек таңдаулы үлгілерде.

### **Бастау экранына қайту**

Windows түймешігін <sup>11</sup> басыңыз.

#### **Micro SD картасын пайдалану**

- 1. Планшетті өшіріп, сыртқы қуат көзінен ажыратыңыз.
- 2. Шағын SD картасын (бөлек сатып алынады) шағын SD картасының ұясына енгізіңіз.

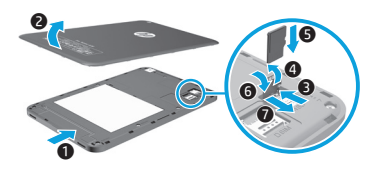

#### **Ресурстар Орналасқан орны НР қолдау қызметі •** HP маманымен желіде сөйлесу. **•** Телефон нөмірлерін табу. **•** HP қызмет көрсету орталығының мекенжайларын http://www.hp.com/support торабына өтіңіз.

#### **Өнім туралы ақпарат, Кепілдік және Пайдаланушы нұсқаулығы**

- **•** Қауіпсіздік және заңдық ақпарат
- **•** Планшетке қатысты қолданылатын HP шектеулі кепілдігі
- **•** Өнім құжаттары

табу.

#### **Сериялық нөмір, өнім нөмірі, модель үлгісі** Планшеттің артқы жағында немесе **HP Support**

#### **Өнім сипаттамасы**

Бұл өнім – жұқа панельді диплейі, процессоры, RAM, ішкі батарея бумасы және сыртқы айнымалы ток адаптері бар салмағы жеңіл планшет. Планшеттің аппараттық бөліктері басылған пішінде ұсыналатын осы *Жылдам бастау* нұсқаулығында анықталады. Айнымалы ток адаптерінің техникалық сипаттары: 100-240 В (АТ), 50/60 Гц, 0,3-1,0 A. Пайдаланушы нұсқаулығының соңғы нұсқасын **HP Support Assistant** бағдарламасында ашуға болады.

#### **Техникалық сипаттары**

Планшет айнымалы немесе тұрақты ток көзінен келетін тұрақты ток арқылы жұмыс істейді. Айнымалы ток көзінің 100‑240 В, 50/60 Гц параметрлері болуы тиіс.

**Ескертпе:** Планшет стандартты шағын-B USB кабелі арқылы тұрақты ток қуатында жұмыс істейді. Планшетті өніммен бірге берілген НР адаптері арқылы зарядтау ұсынылады.

**Температура.** Пайдалануға болатын: 0°C – 40°C (метриялық өлшеу жүйесі); 32°F – 104°F (АҚШ-та қолданылатын өлшеу жүйесі).

#### **Салыстырмалық ауа ылғалдылығы**

**(конденсацияланбайтын).** Жұмыс істеуге болатын: 10 –90%

#### Пайдаланушы нұсқаулықтарына кіру үшін Бастау экранында **HP Support Assistant** бағдарламасын таңдап, **Мой компьютер** (Компьютерім) пәрменін, одан кейін **User guides** (Пайдаланушы нұсқаулықтары) пәрменін таңдаңыз.

**Assistant** бағдарламaсынан.

#### **Заңдық ақпарат**

Заңды түрде идентификациялау үшін өніміңізге HSTNH-I508O немесе HSTNH-I508OC сияқты реттеуші үлгі нөмірі (RMN) тағайындалады. RMN нөмірі нарықтағы атымен (егер қолданылса) немесе өнім нөмірімен (НР P/N) шатастырылмауы қажет.

Қажет болса, техникалық дерек таңбалары құрылғының артқы жағында, алынбалы батарея астында (орнатылған болса), орамасында немесе осы құжатта орналасқан. Толық қауіпсіздік және заңдық ақпаратты алу үшін, *HP Support Assistant* бағдарламасы арқылы ашуға болатын планшетпен бірге берілетін **HP Support Assistant** құжатын қараңыз.

#### **Өнім туралы ақпарат**

Хабарламалардың кейбірі бұл өнімге қатысты қолданылмауы мүмкін.

Бір немесе бірнеше ішкі сымсыз құрал осы құрылғыға орнатылады. Кейбір орталарда сымсыз құрылғыларды қолдану шектеулі болуы мүмкін. Бұл шектеулер ұшақ бортында, ауруханаларда, жарылыс заттарының қасында, қауіпті жерлерде және т.б. жерлерде қолданылуы мүмкін. Егер белгілі бір құрылғыны қолдану бойынша саясатты нақты білмесеңіз, оны қолданудан бұрын рұқсат сұраңыз.

### <span id="page-11-0"></span>**Planšetdatora iestatīšana**

**Piezīme.** Funkcijas dažādiem modeļiem un dažādās valstīs var atšķirties.

#### **Шектеулі кепілдік**

НР Шектеулі кепілдігін өнімдегі және/немесе қорапта қамтамасыз етілген ықшам дискіде немесе DVD дискісіндегі пайдаланушы нұсқаулықтарында табуға болады. Кейбір елдерде немесе аймақтарда НР компаниясы басылған кепілдігін қорапта ұсынады. Кепілдік басып шығарылған пішімде берілмеген елдерде немесе аймақтарда көшірмесін http://www.hp.com/go/orderdocuments торабында сұрауға болады. Өнім Азиялық-Тынық мұхит аймағында сатып алынған жағдайда, HP компаниясымен келесі мекенжай бойынша хабарласыңыз: at Hewlett Packard, POD, P.O. Box 200, Alexandra Post Office, Singapore 911507. Өнім атауын, атыңызды, телефон нөмірін және пошталық мекенжайды беруді ұмытпаңыз.

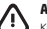

**АБАЙЛАҢЫЗ:** Ток соғуынан қорғану немесе жабдыққа зақым келтірмеу үшін, айнымалы ток адаптерін қолдарыңыз оңай жететін айнымалы ток розеткасына қосыңыз.

**АБАЙЛАҢЫЗ:** Мүмкін сақтық шараларына қатысты мәселелерді болдырмау үшін, өніммен қамтамасыз етілетін айнымалы ток адаптерін, HP қамтамасыз ететін ауыстырғыш айнымалы ток адаптерін немесе HP компаниясынан сатып алынған айнымалы ток адаптерін ғана пайдаланыңыз.

**АБАЙЛАҢЫЗ:** Қызып кетуге байланысты зақымдарды немесе планшеттің қатты қызып кету жағдайын азайту үшін, планшетті тізеңізге қоймаңыз. Жастық, кілем немесе мата сияқты жұмсақ беттің ауа ағынын бөгеуіне жол бермеңіз. Сонымен қатар, жұмыс кезінде айнымалы ток адаптерінің теріге немесе жастық, кілем немесе мата сияқты жұмсақ затқа тимеуін қадағалаңыз. Планшет және айнымалы ток адаптері ақпараттық технология жабдығы қауіпсіздігінің халықаралық стандарты (IEC 60950-1) арқылы белгіленетін пайдаланушыға рұқсат етілген беткей температурасына сай өндірілген.

**АБАЙЛАҢЫЗ:** Өрт шығу немесе күйік алу қаупін азайту үшін батареяны бөлшектемеңіз, бұзбаңыз немесе теспеңіз; сыртқы түйіспелерді қысқа тұйықтамаңыз; отқа немесе суға тастамаңыз.

**АБАЙЛАҢЫЗ:** Есту қабілетін зақымдамау үшін, қатты дыбыста ұзақ уақыт бойы тыңдамаңыз.

**МАҢЫЗДЫ:** Осы құрылғыдағы батареяны (батареяларды) пайдаланушы арқылы оңай ауыстыруға болмайды. Батареяны алу немесе ауыстыру кепілдік күшіне әсер етуі мүмкін. Егер батареяның заряды тез бітетін болса, қолдау қызметімен хабарласыңыз. Батареяның жарамдылық мерзімі аяқталғанда, оны үйдегі қоқыспен бірге лақтырмаңыз. Жергілікті батарея тастау заңдары мен ережелерін орындаңыз.

**1** Ja esat iegādājies micro SIM karti savam interneta datu plānam, ievietojiet SIM karti SIM kartes slotā \*

**\***Tikai dažiem modeļiem

**PIEZĪME.** Pirms pārsega noņemšanas izslēdziet planšetdatoru un atvienojiet to no ārējās strāvas padeves.

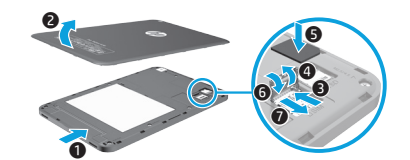

**2** Pēc akumulatora uzlādēšanas nospiediet un 1 sekundi turiet strāvas pogu (1), lai ieslēgtu planšetdatoru.

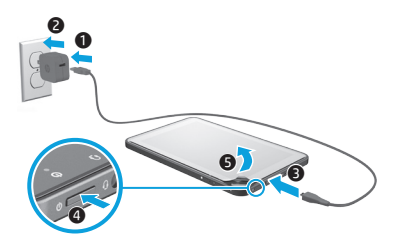

**3** Izpildiet ekrānā redzamās instrukcijas, lai atlasītu valodu, bezvadu tīklu un Microsoft® kontu.

**Piezīme.** Ja jums nav Microsoft konta, varat to tagad izveidot.

#### **Planšetdatora izslēgšana**

Nospiediet strāvas pogu  $(1)$ , Ja planšetdators nereaģē, turiet nospiestu strāvas pogu  $(1)$ , līdz planšetdators izslēdzas.

### **Navigācija operētājsistēmas Windows sākuma ekrānā**

Windows® sākuma ekrāns ir vieta, no kuras varat piekļūt savai informācijai un e-pastam, pārlūkot tīmekli, straumēt videoklipus, apskatīt fotoattēlus un piekļūt sabiedrisko sakaru veidošanas vietnēm.

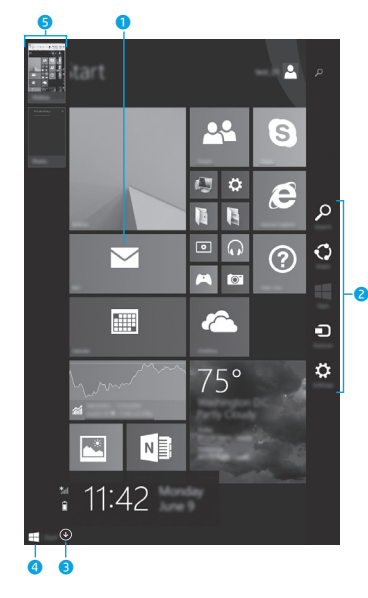

**PIEZĪME.** Sākuma ekrāna izskats var atšķirties.

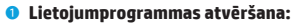

Pieskarieties sākuma ekrāna lietojumprogrammai. Lai ātri atgrieztos sākuma ekrānā, pieskarieties pogai Sākt ekrāna kreisajā apakšējā stūrī.

#### 2 **Viedpogu (Meklēšana, Kopīgošana, Sākums, Ierīces un Iestatījumi) atvēršana:**

Pavelciet no skārienekrāna labās malas.

#### 3 **Visu planšetdatorā esošo lietojumprogrammu saraksta atvēršana:**

Pavelciet pa kreisi, līdz tiek parādīta bultiņa  $(\mathcal{V})$ , un pēc tam pieskarieties bultiņai sākuma ekrāna apakšējā kreisajā stūrī.

#### 4 **Parāda izvēlni Sākt\***

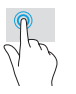

Pieskarieties lietojumprogrammai Darbvirsma un pēc tam nospiediet un atlaidiet pogu Sākt  $\blacksquare$  apakšējā kreisajā stūrī.

#### 5 **Pārslēgšanās starp atvērtajām lietojumprogrammām:**

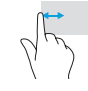

Pavelciet no skārienekrāna kreisās malas, lai parādītu atvērto lietojumprogrammu sarakstu, un pēc tam pieskarieties kādai atvērtai lietojumprogrammai.

**\***Tikai dažiem modeļiem

### **Papildinformācijas atrašana**

Lai iegūtu informāciju par operētājsistēmu Windows, sākuma ekrānā atlasiet lietojumprogrammu\* **Getting Started with Windows 8**.

Lai piekļūtu palīdzībai un atbalstam no sākuma ekrāna, sākuma ekrānā ievadiet palīdzība un pēc tam meklēšanas logā atlasiet **Palīdzība un atbalsts**. **\***Tikai dažiem modeļiem.

#### **Planšetdatora skata maiņa**

Automātiskās pagriešanas funkcija ļauj mainīt planšetdatora skatu. Lai lietotu ainavas skatu, turiet planšetdatoru horizontāli. Lai lietotu portreta skatu, turiet planšetdatoru vertikāli.

**PIEZĪME.** Dažas lietojumprogrammas netiek automātiski pagrieztas.

#### **Datu dublēšana**

HP iesaka regulāri dublēt planšetdatorā esošos personiskos datus un multividi citā datorā, speciālā krātuves ierīcē vai mākonī, izmantojot kādu no tirgū pieejamajiem risinājumiem. Lai skatītu papildinformāciju, varat piekļūt lietošanas rokasgrāmatai, izmantojot lietojumprogrammu **HP Support Assistant**.

#### **Lietojumprogrammas, iestatījuma vai faila meklēšana**

- 1. Sākuma ekrānā sāciet rakstīt lietojumprogrammas, iestatījuma vai faila nosaukumu.
- 2. Ekrānā redzamajā sarakstā atlasiet lietojumprogrammu, iestatījumu vai failu.

#### **Irbuļa lietošana\***

Irbuli varat lietot tieši uz planšetdatora virsmas. Izmantojiet irbula komplektā iekļautās uzstādīšanas instrukcijas.

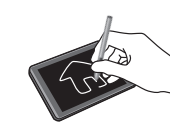

**\***Tikai dažiem modeļiem.

### **Atgriešanās sākuma ekrānā**

Nospiediet Windows pogu

#### **Micro SD kartes lietošana**

- 1. Izslēdziet planšetdatoru un atvienojiet to no ārējās strāvas padeves.
- 2. Ievietojiet micro SD karti (jāiegādājas atsevišķi) micro SD slotā.

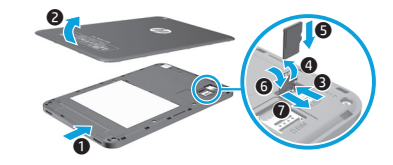

### **Citi HP resursi**

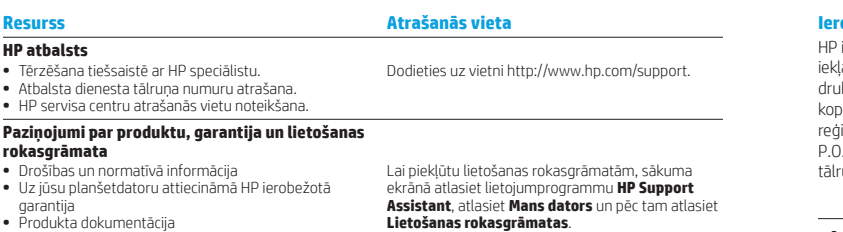

**Sērijas numurs, produkta numurs un modeļa numurs**

#### **Produkta apraksts**

Šis produkts ir viegls planšetdators ar plāna paneļa displeju, procesoru, RAM, iebūvētu akumulatora bloku un ārējo maiņstrāvas adapteri. Šajā drukātajā *ātrās darba sākšanas rokasgrāmatā* ir norādīti planšetdatora aparatūras komponenti. Maiņstrāvas adaptera nominālie parametri ir 100–240 V maiņstrāva, 50/60 Hz, 0,3–1,0 A. Jaunākajai lietošanas rokasgrāmatai var piekļūt lietojumprogrammā **HP Support Assistant**.

#### **Tehniskie dati**

Planšetdators darbojas ar līdzstrāvu, ko var nodrošināt maiņstrāvas vai līdzstrāvas avots. Maiņstrāvas avota nominālvērtībai ir jābūt 100–240 V, 50/60 Hz.

**Piezīme.** Planšetdators var darboties, izmantojot līdzstrāvu, ja tiek izmantots nozares standarta mikro B tipa USB kabelis. Planšetdatora uzlādēšanai ieteicams izmantot komplektā ar šo planšetdatoru iekļauto HP adapteri.

**Temperatūras** diapazons ieslēgtā stāvoklī: 0 °C–40 °C (metriskā sistēma), 32–104 °F (ASV mērvienības).

**Relatīvais mitrums (bez kondensācijas)**  ieslēgtā stāvoklī: 10–90 %

**Lietošanas rokasgrāmatas**.

Atrodams uz planšetdatora aizmugurējā pārsega vai lietojumprogrammā **HP Support Assistant**.

#### **Normatīvā informācija**

Normatīvās identifikācijas nolūkos jūsu produktam ir piešķirts normatīvais modeļa numurs HSTNH-I508O vai HSTNH-I508OC. Nejauciet šo normatīvo modeļa numuru (NMN) ar mārketinga nosaukumu (ja tāds ir, u.tml.) vai produkta numuriem (HP P/N u.c.).

Ja nepieciešams, uz jūsu valsti vai reģionu attiecināmie normatīvie marķējumi atrodas ierīces aizmugurē, zem noņemamā akumulatora (ja ietilpst aprīkojumā), uz iepakojuma vai šajā dokumentā. Papildu drošības un normatīvo informāciju skatiet dokumentā *Paziņojumi par produktu*, kas iekļauts šī planšetdatora komplektācijā un pieejams lietojumprogrammā **HP Support Assistant**.

#### **Paziņojumi par produktu**

Daži no paziņojumiem var neattiekties uz šo produktu.

Šajā ierīcē ir uzstādīta viena vai vairākas integrētas bezvadu ierīces. Dažās vidēs bezvadu ierīču lietošana var būt aizliegta. Šādi ierobežojumi var pastāvēt lidmašīnās, slimnīcās, sprāgstvielu tuvumā, bīstamās vietās u.c. Ja neesat drošs par šīs ierīces izmantošanas nosacījumiem, pirms tās ieslēgšanas lūdziet atbildīgajām personām atļauju to izmantot.

#### **Ierobežotā garantija**

ierobežoto garantiju varat atrast produktā iekļautajās lietotāja rokasgrāmatās un/vai iepakojumā autajā kompaktdiskā vai DVD diskā. Dažās valstīs vai reģionos HP var iekļaut iepakojumā garantiju kātā formātā. Valstīs vai reģionos, kur garantija netiek nodrošināta drukātā formātā, tās drukāto ijiu varat pieprasīt vietnē http://www.hp.com/go/orderdocuments. Saistībā ar Āzijas un Klusā okeāna ionā iegādātajiem produktiem jūs varat rakstīt uzņēmumam HP uz šādu adresi: Hewlett Packard, POD, . Box 200, Alexandra Post Office, Singapore 911507. Iekļaujiet jūsu produkta nosaukumu, jūsu vārdu, una numuru un pasta adresi.

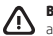

**BRĪDINĀJUMS.** Lai samazinātu elektriskās strāvas trieciena vai ierīces bojājumu risku, pievienojiet maiņstrāvas adapteri tādai maiņstrāvas kontaktligzdai, kas vienmēr ir viegli pieejama.

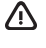

**BRĪDINĀJUMS.** Lai novērstu iespējamās drošības problēmas, izmantojiet tikai produkta komplektācijā iekļauto maiņstrāvas adapteri, HP piegādātu rezerves maiņstrāvas adapteri vai maiņstrāvas adapteri, kas iegādāts no HP kā piederums.

**BRĪDINĀJUMS.** Lai samazinātu apdegumu gūšanas vai planšetdatora pārkaršanas iespēju, neturiet planšetdatoru tieši klēpī. Neļaujiet mīkstām virsmām, piemēram, spilveniem, paklājiem vai apģērbam, bloķēt gaisa plūsmu. Neļaujiet maiņstrāvas adapterim darbības laikā saskarties ar ādu vai mīkstu virsmu, piemēram, spilveniem, segām vai apģērbu. Planšetdators un maiņstrāvas adapteris atbilst lietotājam pieejamās virsmas temperatūras ierobežojumiem, ko nosaka Starptautiskais informācijas tehnoloģiju aprīkojuma drošības standarts (IEC 60950-1).

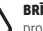

**BRĪDINĀJUMS.** Lai samazinātu ugunsgrēka vai apdegumu gūšanas risku, neizjauciet, nelauziet un nepārduriet produktu, nesaslēdziet ārējos kontaktus īssavienojumā, nemetiet to ugunī vai ūdenī.

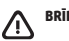

**BRĪDINĀJUMS.** Lai izvairītos no dzirdes bojājumiem, neklausieties ilgstoši lielā skaļumā.

**SVARĪGI!** Šajā produktā esošos akumulatorus lietotājs patstāvīgi nevar viegli nomainīt. Akumulatora izņemšana vai nomaiņa var ietekmēt jūsu produkta garantijas segumu. Ja akumulators vairs neuztur lādiņu, sazinieties ar atbalsta dienestu. Pēc akumulatora darbmūža beigām to nedrīkst izmest kopā ar citiem mājsaimniecības atkritumiem. Lai atbrīvotos no akumulatora, ievērojiet jūsu reģionā spēkā esošos likumus un noteikumus.

### <span id="page-14-0"></span>**Planšetinio kompiuterio nustatymas**

**Pastaba.** Funkcijos skiriasi, atsižvelgiant į modelį ir šalį.

**1** Jei su interneto duomenų planu įsigijote SIM mikrokortelę, įdėkite ją į SIM kortelei skirtą angą.\*

**PASTABA.** Prieš nuimdami galinį dangtelį išjunkite planšetinį kompiuterį ir atjunkite jį nuo išorinio maitinimo šaltinio.

**\***Tik tam tikruose modeliuose

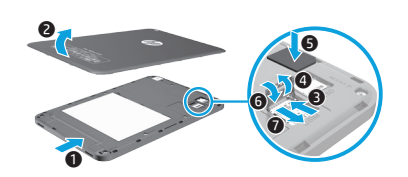

**2** Įkrovę akumuliatorių nuspauskite ir 1 sek. palaikykite įjungimo / išiungimo mygtuka (1).

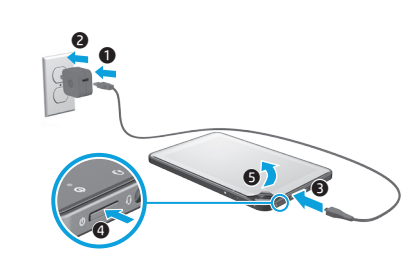

**3** Vykdydami ekrane pateikiamus nurodymus pasirinkite kalbą, belaidį tinklą ir "Microsoft®" paskyrą.

**PASTABA.** Jei "Microsoft" paskyros neturite, ją galite susikurti dabar.

#### **Planšetinio kompiuterio išjungimas**

Paspauskite įjungimo / išjungimo mygtuką (1). Jei planšetinis kompiuteris nereaguoja, paspauskite ir kelias sekundes palaikykite ijungimo / išiungimo mygtuka  $\left(\cdot\right)$ , kad planšetinį kompiuterį išjungtumėte.

### **Naršymas po "Windows" pradžios ekraną**

"Windows®" pradžios ekranas yra pagrindinė vieta, kurioje galite pasiekti savo informaciją ir el paštą, naršyti po žiniatinklį, žiūrėti vaizdo įrašų srautą, peržiūrėti nuotraukas ir prisijungti prie socialinių tinklų svetainių.

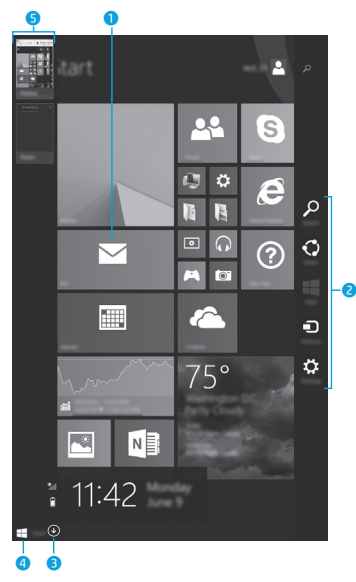

**PASTABA.** Pradžios ekrano išvaizda gali skirtis.

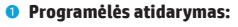

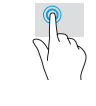

Bakstelėkite programėlę pradžios ekrane. Norėdami greitai grįžti į pradžios ekraną, apatiniame kairiajame ekrano kampe bakstelėkite pradžios  $myq$ tuką $\blacksquare$ 

2 **Pagrindinių mygtukų (Ieškoti, Bendrinti, Pradėti, Įrenginiai ir Parametrai) rodymas:**

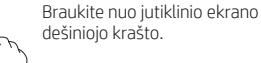

#### 3 **Visų planšetiniame kompiuteryje įdiegtų programėlių sąrašo peržiūra:**

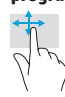

Braukite į kairę, kad būtų parodyta rodyklė  $\left(\mathcal{\Psi}\right)$ , tada apatiniame kairiajame pradžios ekrano kampe bakstelėkite rodyklę.

### 4 **Pradžios meniu rodymas\***

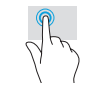

Bakstelėkite darbalaukio programėlę, tada apatiniame kairiajame pradžios ekrano kampe paspauskite ir atleiskite pradžios mygtuką

#### 5 **Atidarytų programėlių perjungimas:**

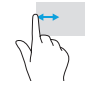

Braukite nuo kairiojo jutiklinio ekrano krašto vidaus ar išorės link, kad būtų parodytas atidarytų programėlių sąrašas, tada bakstelėkite atidarytą programėlę.

**\***Tik tam tikruose modeliuose

## **Daugiau HP išteklių**

### **Raskite daugiau informacijos**

Jei norite susipažinti su sistema "Windows", pasirinkite programėlę\* **Darbo**  su "Windows 8" pradžia <a>
kurią rasite pradžios ekrane.

Jei iš pradžios ekrano norite pasiekti priemonę "Žinynas ir palaikymas", pradžios ekrane įveskite žinynas, tada paieškos lange pasirinkite **Žinynas ir palaikymas**.

**\***Tik tam tikruose modeliuose.

#### **Planšetinio kompiuterio vaizdo keitimas**

Automatinio pasukimo funkcija leidžia pakeisti planšetinio kompiuterio vaizdą. Norėdami ijungti horizontaluji ekrano vaizda laikykite planšetinį kompiuterį horizontaliai. Norėdami jiungti vertikaluji ekrano vaizda laikykite planšetinį kompiuterį vertikaliai.

**PASTABA.** Kai kuriose programose automatinio pasukimo funkcija neveikia.

#### **Sukurkite atsarginę duomenų kopiją**

HP primygtinai rekomenduoja periodiškai kurti atsarginę asmeninių duomenų ir medijos, saugomos jūsų planšetiniame kompiuteryje, kopiją kitame kompiuteryje, specialiame atminties įrenginyje ar debesies saugykloje naudojantis vienu iš kelių rinkoje pateikiamų sprendimu. Jei reikia daugiau informacijos, vartotojo vadovą rasite programėlėje **HP Support Assistant**.

#### **Programėlės, parametro ar failo paieška**

- 1. Pradžios ekrane pradėkite rašyti programėlės, parametro ar failo pavadinimą.
- 2. Ekrane parodytame sąraše pasirinkite programėlę, nustatymą arba failą.

#### **Rašiklio naudojimas\***

Rašikliu galite rašyti tiesiai planšetiniame kompiuteryje. Žr su rašikliu gautas diegimo instrukcijas.

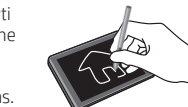

**\***Tik tam tikruose modeliuose.

#### **Grįžimas į pradžios ekraną**

Paspauskite "Windows" mygtuka  $\blacksquare$ 

#### **"Micro SD" kortelės naudojimas**

- 1. Išjunkite planšetinį kompiuterį, tada atiunkite ji nuo išorinio maitinimo šaltinio.
- 2. Idėkite "micro SD" kortelę (įsigviamą atskirai) į "micro SD" lizdą.

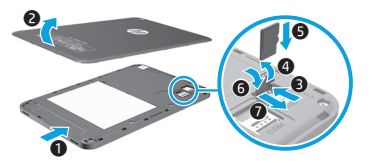

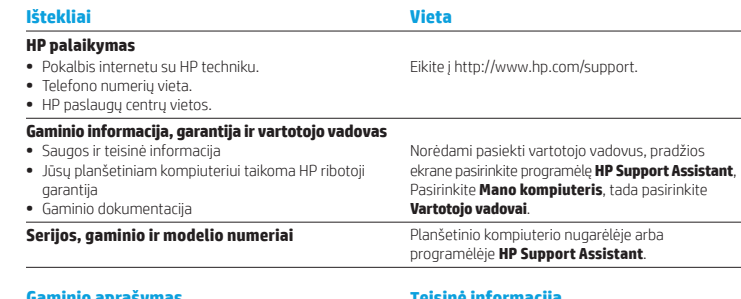

#### **Gaminio aprašymas**

Šis gaminys – tai lengvas planšetinis kompiuteris su plonu ekrano skydu, procesoriumi, RAM, integruotuoju akumuliatoriumi ir išoriniu kintamosios srovės adapteriu. Spausdintame *Trumpajame vadove* nurodyti planšetinio kompiuterio aparatūros komponentai. Kintamosios srovės adapterio vardiniai duomenys: 100–240 VAC, 50/60 Hz, 0,3–1,0 A. Naujausią vartotojo vadovą rasite programėlėje **HP Support Assistant**.

#### **Techniniai duomenys**

Planšetinis kompiuteris veikia naudodamas nuolatinę srovę, kuri tiekiama iš kintamosios arba nuolatinės srovės šaltinio. Kintamosios srovės maitinimo šaltinio vardinė galia turi būti 100–240 V, 50/60 Hz.

**Pastaba.** Planšetinis kompiuteris gali veikti vartodamas nuolatinės srovės energiją, kuri tiekiama per standartinį B tipo mikrojungties USB laidą. Planšetiniam kompiuteriui įkrauti rekomenduojama naudoti su planšetiniu kompiuteriu gautą HP adapterį.

Darbinė **temperatūra**: 0–40 °C (metrinė sistema); 32–104 °F (JAV sistema)

**Santykinis drėgnumas (be kondensacijos)** Darbinis: nuo 10 iki 90 %

#### **Teisinė informacija**

Kad būtų galima jūsų gaminį identifikuoti, jam priskirtas reglamentinis modelio numeris (RMN) – HSTNH-I508O arba HSTNH-I508OC. Šio modelio numerio nereikėtų painioti su prekės pavadinimu (jei yra) ar produkto numeriais (HP P/N ir kt.).

Jeigu reikia, jūsų šalyje ar regione reglamentuotas žymėjimas pateiktas ant įrenginio galinės sienelės, po išimamu akumuliatoriumi (jeigu įrengtas), ant pakuotės arba kitur šiame dokumente. Daugiau saugos ir teisinės informacijos rasite *gaminio informacijoje*, pridėtoje prie planšetinio kompiuterio ir pateikiamoje programėlėje **HP Support Assistant**.

#### **Gaminio informacija**

Dalis šios informacijos gali būti netaikoma jūsų gaminiui.

Šiame įrenginyje yra vienas ar daugiau integruotų belaidžių įrenginių. Kai kurioje aplinkoje belaidžių įrenginių naudojimas gali būti apribotas. Tokie apribojimai gali būti taikomi lėktuvuose, ligoninėse, greta sprogmenų, pavojingose vietose ir t. t. Jei tiksliai nežinote, kokie reikalavimai taikomi šiam produktui, prieš jį įjungdami pasiteiraukite, ar tai leidžiama.

**Ribotoji garantija**

**ĮSPĖJIMAS.** Kad sumažintumėte elektros smūgio ir įrangos pažeidimo pavojų, kintamosios srovės adapterį įjunkite į visada lengvai pasiekiamą kintamosios srovės lizdą.

**ĮSPĖJIMAS.** Kad nekiltų su sauga susijusių problemų, naudokite tik su kompiuteriu gautą kintamosios srovės adapterį, HP pakaitinį kintamosios srovės adapterį arba iš HP papildomai įsigytą kintamosios srovės adapterį.

HP ribotąją garantiją rasite gaminio vartotojo vadovuose ir (arba) dėžutėje esančiame CD arba DVD diske. Kai kuriose šalyse arba regionuose spausdintą garantijos versiją HP gali pateikti dėžutėje. Šalyse arba regionuose, kuriuose spausdinta garantija nepateikiama, galite ją užsisakyti apsilankę tinklalapyje http://www.hp.com/go/orderdocuments. Jei gaminį įsigijote Azijoje ar Ramiojo vandenyno regione, HP galite rašyti adresu: Hewlett Packard, POD, P.O. Box 200, Alexandra Post Office, Singapore 911507. Nurodykite gaminio pavadinimą, savo vardą ir pavardę, telefono numerį ir pašto adresą.

**ĮSPĖJIMAS.** Kad būtų mažesnė tikimybė nusideginti, o planšetinis kompiuteris neperkaistų, nedėkite jo tiesiai ant kelių. Saugokite, kad minkštais daiktais, pavyzdžiui, pagalvėmis, antklodėmis ar drabužiais, neblokuotumėte oro srauto. Be to, patikrinkite, ar įrenginiui veikiant kintamosios srovės adapteris neliečia odos arba minkšto paviršiaus, pvz., pagalvės, patiesalo ar drabužių. Planšetinis kompiuteris ir kintamosios srovės adapteris atitinka naudotojui tinkamos paviršiaus temperatūros apribojimus, nustatytus Tarptautiniu informacinių technologijų įrangos saugumo standartu (IEC 60950-1).

**ĮSPĖJIMAS.** kad nekiltų gaisras arba nenudegtumėte, neardykite, nedaužykite ir nebadykite; netrumpinkite išorinių kontaktų; nemeskite į ugnį arba vandenį.

**ĮSPĖJIMAS.** Kad nepažeistumėte klausos, nesiklausykite dideliu garsumu ilgą laiką.

**SVARBU.** Šio gaminio akumuliatoriaus (-ių) naudotojai patys lengvai nepakeis. Jei mėginsite išimti ar pakeisti akumuliatorių, gali būti apribota garantija. Jei akumuliatorius greitai išsikrauna, kreipkitės į techninės pagalbos centrą. Pasenus akumuliatoriui neišmeskite jo kartu su kitomis buitinėmis atliekomis. Vadovaukitės vietiniais savo šalies akumuliatorių šalinimo teisės aktais ir reglamentais.

### <span id="page-16-0"></span>**Configurarea tabletei**

**Notă:** Caracteristicile pot varia în funcție de model și de tară/regiune.

**1** Dacă aţi cumpărat o cartelă micro SIM pentru planul de date Internet, instalati cartela SIM în slotul pentru SIM.\*

**\***Numai la anumite modele

**NOTĂ:** Înainte de a scoate capacul, opriţi tableta, apoi deconectati tableta de la sursa de alimentare externă.

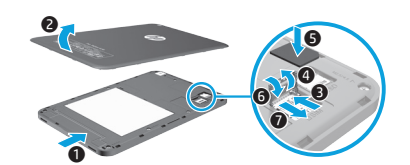

**2** După ce încărcaţi acumulatorul, apăsaţi butonul de alimentare timp de 1 secundă pentru a porni tableta.

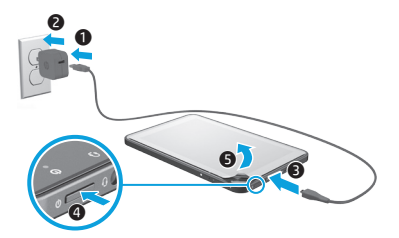

Urmați instrucțiunile de pe ecran pentru a selecta o limbă, o rețea wireless și un cont Microsoft<sup>®</sup>

**Notă:** Dacă nu aveţi un cont Microsoft, puteţi crea unul acum.

#### **Oprirea tabletei**

Apăsați butonul de alimentare (1). Dacă tableta nu răspunde, țineți apăsat butonul de alimentare (1) până când tableta se închide.

### **Navigarea pe ecranul Start din Windows**

Ecranul Start din Windows® furnizează o locație centrală de unde puteți să vă accesați informațiile și e-mailul, să răsfoiți pe Web, să urmăriți videoclipuri de pe Internet, să vizualizați fotografii și să accesați site-uri Web sociale.

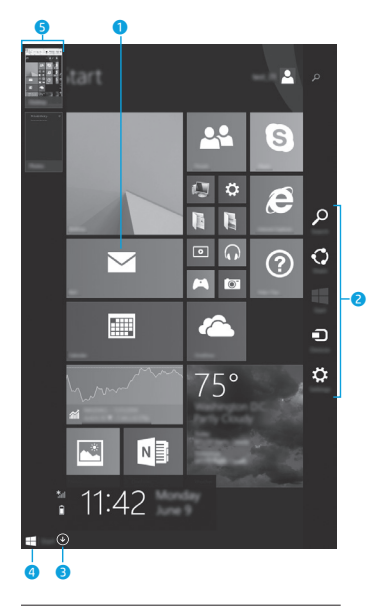

**NOTĂ:** Aspectul ecranului Start poate fi diferit.

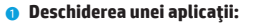

Atingeti o aplicatie din ecranul Start. Pentru a reveni rapid la ecranul Start, atingeti butonul Start din coltul din stânga-jos al ecranului.

### 2 **Afişarea butoanelor (Căutare, Partajare, Pornire, Dispozitive şi Setări):**

Trageti cu degetul dinspre marginea din dreapta a ecranului senzitiv.

#### **6** Găsirea unei liste cu toate aplicatiile de **pe tabletă:**

Trageti cu degetul spre stânga până când apare săgeata  $(\downarrow)$ , apoi atingeţi săgeata din colţul din stânga-jos al ecranului Start.

#### 4 **Afişarea meniului Start\***

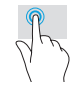

#### Atingeti aplicatia Desktop. apoi apăsați și eliberați butonul Start  $\blacksquare$  din coltul din stânga-jos.

#### 5 **Comutarea între aplicaţiile deschise:**

Trageti cu degetul spre interior şi spre exterior dinspre marginea din stânga a ecranului senzitiv pentru a afişa o listă cu aplicatiile deschise, apoi atingeti o aplicatie deschisă.

### **Găsirea mai multor informaţii**

Pentru a afla despre Windows, selectați aplicaţia\* **Noţiuni introductive despre**  Windows 8  $\bigoplus$  de pe ecranul Start. Pentru a accesa Ajutor și Asistență din ecranul Start, tastati a jutor în ecranul Start, apoi din fereastra Căutare, selectați **Ajutor şi Asistenţă**.

**\***Numai la anumite modele.

#### **Modificarea modului de vizualizare al tabletei**

Caracteristica de rotire automată vă permite să modificaţi modul de vizualizare al tabletei. Pentru vizualizare în mod peisaj, țineți tableta orizontal. Pentru vizualizare în mod portret, tineti tableta vertical.

**NOTĂ:** Unele aplicaţii nu se rotesc automat.

#### **Copierea de rezervă a datelor**

HP vă recomandă cu insistență să copiați periodic datele personale şi conţinutul media de pe tabletă pe un alt computer, pe un dispozitiv de stocare dedicat sau în cloud, utilizând una din soluțiile disponibile în comert. Pentru mai multe informatii, puteți să accesați ghidul pentru utilizator din aplicaţia **HP Support Assistant**.

#### **Căutarea unei aplicaţii, a unei setări sau a unui fişier**

- 1. Din ecranul Start, începeți să tastați denumirea unei aplicații, a unei setări sau a unui fişier.
- 2. Selectaţi aplicaţia, setarea sau fişierul din lista afişată pe ecran. **\***Numai la anumite modele

#### **Utilizarea stylus-ului\***

Puteți să utilizați stylus-ul direct pe tabletă. Consultați instructiunile de instalare incluse cu stylus-ul.

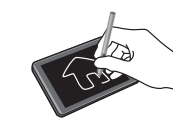

**\***Numai la anumite modele.

### **Revenirea la ecranul Start**

Apăsaţi butonul Windows .

#### **Utilizarea unui card micro SD**

- 1. Opriti tableta, apoi deconectati tableta de la sursa de alimentare externă.
- 2. Introduceți un card micro SD (cumpărat separat) în slotul micro SD.

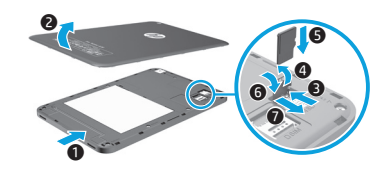

### **Mai multe resurse HP**

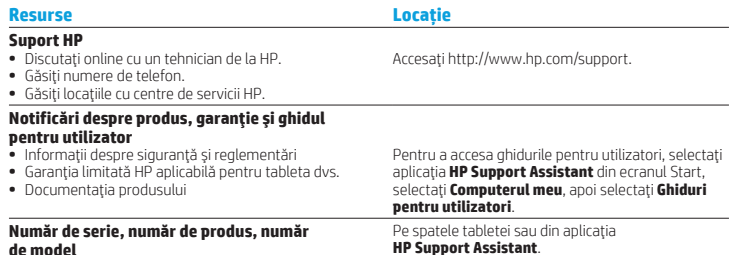

#### **Descrierea produsului**

Acest produs este o tabletă uşoară, care dispune de un afisaj cu panou subtire, procesor, RAM, acumulator integrat şi un adaptor de c.a. extern. Acest ghid imprimat de *Pornire rapidă* vă oferă informatii despre componentele hardware ale tabletei. Adaptorul de c.a. are tensiunea nominală de 100-240 V c.a., la 50/60 Hz și 0.3-1 A. Puteți să accesati cel mai recent ghid pentru utilizator din aplicatia **HP Support Assistant**.

#### **Specificaţie**

Tableta funcţionează cu curent continuu, care poate fi furnizat de un adaptor de curent alternativ sau de o sursă de alimentare de curent continuu. Sursa de alimentare de c.a. trebuie să aibă tensiunea nominală de 100-240 V, la 50/60 Hz.

**Notă:** Tableta poate funcţiona cu curent continuu utilizând un cablu USB de standard industrial micro-B. Adaptorul HP care este inclus cu tableta, este recomandat pentru încărcarea tabletei.

**Temperatură** Funcţionare: în sistem metric, de la 0°C până la 40°C; S.U.A., de la 32°F până la 104°F

#### **Umiditate relativă (fără condensare)**

Functionare: de la 10% până la 90%

**HP Support Assistant**.

#### **Informaţii despre reglementări**

În scopul identificării conform reglementărilor, produsului dvs. i s-a atribuit un număr de model de reglementare (RMN), HSTNH-I508O sau HSTNH-I508OC. Numărul de model de reglementare (RMN) nu trebuie confundat cu numele de marketing (dacă acesta există etc.) sau cu numerele de produse (HP P/N etc.). Marcajele de reglementare pentru tara/regiunea dvs. se găsesc pe spatele unității, sub acumulatorul detaşabil (dacă este cazul), pe ambalaj sau în altă parte în acest document. Pentru mai multe informaţii despre siguranţă şi despre reglementări, consultaţi documentul *Notificări despre produs*, inclus cu tableta şi accesibil prin intermediul aplicatiei **HP Support Assistant**.

#### **Notificări despre produs**

Este posibil ca unele notificări să nu se aplice la produsul dvs.

Unul sau mai multe dispozitive wireless integrate sunt instalate în acest dispozitiv. Este posibil ca în unele medii să fie restricţionată utilizarea dispozitivelor wireless. Asemenea restrictii se pot aplica la bordul avioanelor, în spitale, în apropiere de explozivi, în locuri periculoase etc. Dacă nu cunoașteți bine reglementările în vigoare pentru utilizarea acestui produs, solicitați autorizația de a-l utiliza înainte de a-l porni.

#### **Garanţie limitată**

Garanția limitată HP se găsește împreună cu ghidurile pentru utilizatori pe produsul dvs. și/sau pe CD-ul sau DVD-ul furnizat în cutie. În unele tări sau regiuni, în cutie poate fi furnizată o garanție HP în format imprimat. Pentru țările sau regiunile în care garanția nu este furnizată în format imprimat, puteți să solicitați o copie imprimată de la http://www.hp.com/go/orderdocuments. Pentru produsele cumpărate în Asia Pacific, puteți scrie companiei HP la adresa Hewlett Packard, POD, P.O. Box 200, Alexandra Post Office, Singapore 911507. Includeți denumirea produsului și numele dvs., numărul de telefon și adresa poștală.

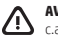

**AVERTISMENT:** Pentru a reduce riscul de electrocutare sau de deteriorare a echipamentului, conectaţi adaptorul de c.a. într-o priză de c.a. uşor accesibilă în orice moment.

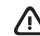

**AVERTISMENT:** Pentru a reduce posibilele probleme de siguranţă, utilizaţi cu produsul numai adaptorul de c.a. livrat împreună cu acesta, un adaptor de c.a. de schimb furnizat de HP sau un adaptor de c.a. compatibil achiziţionat ca accesoriu de la HP.

**AVERTISMENT:** Pentru a reduce posibilitatea de vătămare prin arsuri sau de supraîncălzire a tabletei, nu aşezaţi tableta direct pe genunchi. Nu permiteti blocarea fluxului de aer cu suprafete moi, cum ar fi cele ale pernelor, păturilor sau hainelor. De asemenea, în timpul utilizării, nu permiteţi ca adaptorul de c.a. să intre în contact cu pielea sau cu suprafete moi, cum ar fi cele ale pernelor, păturilor sau hainelor. Tableta și adaptorul de c.a. respectă limitele de temperatură pentru suprafeţele accesibile utilizatorului, definite de Standardul internaţional pentru siguranţa echipamentelor din tehnologia informatiilor (IEC 60950-1).

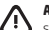

**AVERTISMENT:** Pentru a reduce riscul de incendiu sau pericolul de vătămare prin arsuri, nu dezasamblaţi, nu spargeți și nu găuriți acumulatorul; nu scurtcircuitați contactele externe; nu aruncați acumulatorul în foc sau în apă.

**AVERTISMENT:**  $\mathcal{P}$  pentru a preveni posibila deteriorare a auzului, nu ascultati mult timp la niveluri ridicate ale volumului.

**IMPORTANT:** Acumulatorul/acumulatoarele din acest produs nu pot fi uşor înlocuite de utilizatori. Scoaterea sau înlocuirea acumulatorului pot afecta acoperirea garanției. Dacă un acumulator nu mai poate fi încărcat, contactați serviciul de asistentă. Când un acumulator a ajuns la finalul duratei sale de viată, nu îl aruncați în același loc cu deseurile menajere. Respectați legile și reglementările locale din zona dumneavoastră privind dezafectarea acumulatoarelor.

### <span id="page-19-0"></span>**Настройка планшета**

**Примечание.** Доступные функции зависят от модели и страны.

**1** Если вы приобрели micro SIM-карту для тарифного плана на Интернет, установите ее в соответствующее гнездо.\* **ПРИМЕЧАНИЕ.** Выключите планшет, отсоедините его от внешнего источника питания и лишь после этого снимайте крышку.

**\***Только на некоторых моделях

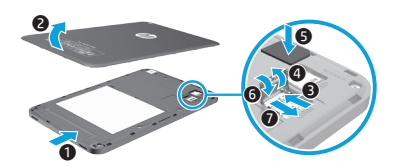

**2** Зарядив батарею, нажмите кнопку питания (1) и удерживайте ее на протяжении 1 секунды, чтобы включить планшет.

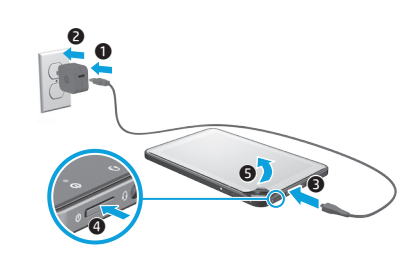

**3** Следуя инструкциям на экране, выберите язык, беспроводную сеть и учетную запись Microsoft<sup>®</sup>

**Примечание.** Если у вас нет учетной записи Microsoft, создайте ее на этом этапе.

#### **Выключение планшета**

Нажмите кнопку питания (<sup>I</sup>). Если устройство не отвечает, нажмите кнопку питания (<sup>I</sup>) и удерживайте ее, пока планшет не выключится.

### **Навигация по начальному экрану Windows**

На начальном экране Windows® можно просматривать свои данные и сообщения электронной почты, работать с веб-сайтами, передавать потоковое видео, смотреть фотографии и общаться в социальных сетях.

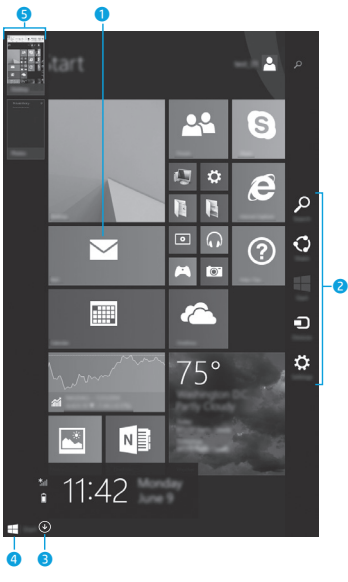

**ПРИМЕЧАНИЕ.** Начальный экран вашего планшета может выглядеть по-другому.

### **• Открытие приложения:**

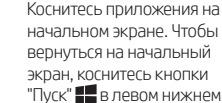

экран, коснитесь кнопки "Пуск" в левом нижнем углу. 2 **Вызов чудо-кнопок ("Поиск",** 

#### **"Поделиться", "Пуск", "Устройства" и "Параметры"):**

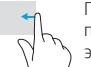

Проведите пальцем от правого края сенсорного экрана к центру.

#### 3 **Просмотр списка всех приложений на планшете:**

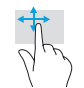

Проведите пальцем влево и коснитесь стрелки  $\mathbb Q$ ), появившейся в левом нижнем углу начального экрана.

#### 4 **Отображение меню "Пуск"\***

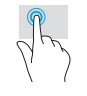

Коснитесь приложения "Рабочий стол", а затем нажмите и отпустите кнопку "Пуск" в левом нижнем углу экрана.

#### 5 **Переход между открытыми приложениями:**

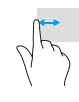

Проведите пальцем вправо и влево от левого края сенсорного экрана, чтобы просмотреть список открытых приложений. Затем выберите из него нужное.

**\***Только на некоторых моделях

### **Дополнительные ресурсы HP**

#### **Источники дополнительных**  ? **сведений**

Чтобы получить сведения об ОС Windows, выберите на начальном экране приложение\* **Начало работы с Windows 8**.

Чтобы открыть раздел "Справка и поддержка", на начальном экране введите справка и в окне поиска выберите **Справка и поддержка**.

**\***Только на некоторых моделях.

#### **Изменение ориентации экрана планшета**

Функция автоповорота позволяет изменять ориентацию экрана планшета. Чтобы перейти к альбомной ориентации, держите устройство горизонтально. Чтобы перейти к книжной ориентации, держите планшет вертикально.

**ПРИМЕЧАНИЕ.** Некоторые приложения не поддерживают функцию автоповорота.

#### **Резервное копирование данных**

Компания HP настоятельно рекомендует периодически создавать резервные копии личных данных и медиафайлов с планшета на другом компьютере, специальных устройствах хранения данных или в облаке, используя какое-либо из доступных на рынке решений. Дополнительные сведения можно найти в руководстве пользователя в программе **HP Support Assistant**.

#### **Поиск приложения, параметра или файла**

- 1. На начальном экране начните вводить название приложения, параметра или файла.
- 2. Выберите приложение, параметр или файл из списка, появившегося на экране.

#### **Использование стилуса\***

Использовать стилус можно непосредственно на планшете. Подробную информацию смотрите в соответствующих инструкциях по установке.

**\***Только на некоторых моделях.

#### **Возврат к начальному экрану**

Нажмите кнопку Windows  $\blacksquare$ 

#### **Использование карты microSD**

- 1. Выключите планшет и отсоедините его от внешнего источника питания.
- 2. Вставьте карту microSD (приобретается отдельно) в соответствующее гнездо.

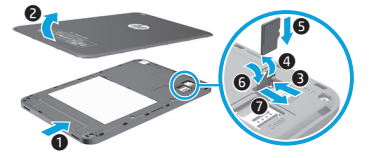

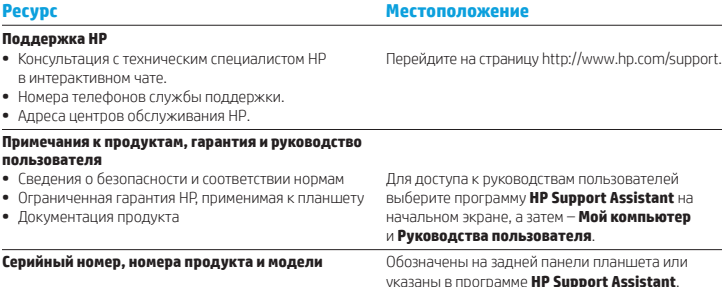

#### **Описание продукта**

Легкий планшет, оснащенный процессором, ОЗУ, встроенной батареей, внешним адаптером переменного тока и тонким дисплеем с плоским экраном. В этом печатном *Кратком руководстве пользователя* приведена информация об аппаратных компонентах вашего планшета. Характеристики адаптера переменного тока: 100–240 В переменного тока, 50–60 Гц, 0,3–1,0 А. В программе **HP Support Assistant** доступна последняя версия руководства пользователя.

#### **Технические характеристики**

Планшет работает от постоянного тока, который подается от источников питания переменного или постоянного тока. Источник питания переменного тока должен иметь напряжение 100–240 В и частоту 50–60 Гц.

**Примечание.** Планшет может работать от источника питания постоянного тока, подключаемого через стандартный кабель micro-B USB. Заряжать планшет рекомендуется с помощью адаптера HP, поставляемого в комплекте.

Рабочая **температура**: 0–40°C (метрическая система); 32–104°F (английская система мер).

**Относительная влажность (без конденсации)** (рабочая): от 10 до 90%

#### **Сведения о соответствии нормам**

С целью идентификации изделий на предмет соответствия нормам каждому продукту присваивается нормативный идентификационный номер модели (RMN): HSTNH-I508O или HSTNH-I508OC. Не следует путать его с торговым названием (при наличии такового) или номерами продукта (номер изделия HP и т. д.).

При необходимости вы можете найти маркировку соответствия нормам для вашей страны (региона) на задней панели устройства, под съемной батареей (если она установлена), на упаковке или в другом месте этого документа. Более подробные сведения о безопасности и соответствии нормам см. в *Примечаниях к продукту* из комплекта планшета (также доступны в программе **HP Support Assistant**).

#### **Примечания к продукту**

Некоторые примечания могут быть неприменимы к данному продукту.

Это устройство оснащено одним или несколькими встроенными устройствами беспроводной связи. При определенных условиях использование устройств беспроводной связи может быть ограничено. Такие ограничения могут применяться на борту самолета, в больницах, рядом со взрывчатыми веществами, в опасных местах и так далее. Если вы не уверены, что работа с устройством разрешена, перед включением устройства спросите разрешения у персонала.

### <span id="page-21-0"></span>**Podešavanje tablet računara**

**Napomena:** Funkcije mogu da se razlikuju u zavisnosti od modela i zemlje.

**Ограниченная гарантия**

Условия применимой ограниченной гарантии HP находятся вместе с руководствами пользователя на планшете и/или на прилагаемом CD- или DVD-диске. Для некоторых стран и регионов компания HP может включать в комплект поставки печатный экземпляр гарантии. В странах и регионах, в комплект поставки для которых этот экземпляр не входит, его можно запросить на веб-странице http://www.hp.com/go/orderdocuments. Если продукт приобретен в азиатскотихоокеанском регионе, можно отправить запрос в компанию HP по адресу: Hewlett Packard, POD, P.O. Box 200, Alexandra Post Office, Singapore 911507 (Сингапур). Укажите наименование продукта, свое имя, номер телефона и почтовый адрес.

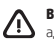

**ВНИМАНИЕ!** Чтобы избежать поражения электрическим током и повреждения оборудования, подключайте адаптер переменного тока к легкодоступной электрической розетке.

**ВНИМАНИЕ!** Из соображений безопасности продукт можно подключать к сети только с помощью адаптера переменного тока из комплекта поставки, аналогичного запасного адаптера HP или адаптера переменного тока HP, приобретенного в качестве дополнительного устройства.

**ВНИМАНИЕ!** Во избежание возможных ожогов или перегрева планшета не кладите при работе устройство на колени. Не допускайте контакта планшета с мягкими поверхностями (подушки, ковры, одежда и т. д.). Это может препятствовать работе системы вентиляции. Кроме того, во время работы не допускайте контакта адаптера переменного тока с кожей или мягкими поверхностями, такими как подушки, ковры с длинным ворсом или предметы одежды. Планшет и адаптер переменного тока соответствуют пределу допустимой для пользователей температуры поверхности, определенной международным стандартом безопасности оборудования, используемого в сфере информационных технологий (IEC 60950-1).

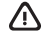

**ВНИМАНИЕ!** Во избежание возгорания и ожогов никогда не разбирайте, не деформируйте и не прокалывайте батарею. Не замыкайте внешние контакты. Не бросайте батарею в огонь или в воду.

**ВНИМАНИЕ!** 4 Во избежание повреждения слуха не прослушивайте аудио на высокой громкости в течение длительного времени.

**ВАЖНО!** Пользователю запрещено самостоятельно заменять батарею в данном устройстве. Извлечение или замена батареи может привести к отмене гарантии. Если батарея больше не держит заряд, обратитесь в службу поддержки. По истечении срока службы батареи не выбрасывайте ее с бытовыми отходами. Следуйте местным законам и правилам по утилизации батареи.

**1** Ako ste kupili micro SIM karticu za svoj plan internet podataka, instalirajte SIM karticu u SIM slot.\*

**\***Samo na pojedinim modelima

**NAPOMENA:** Isključite tablet, a zatim ga iskopčajte iz spoljnog napajanja pre uklanjanja poklopca.

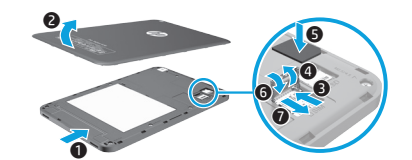

**2** Nakon punjenja baterije pritisnite taster za napajanje na 1 sekundu da biste uključili tablet.

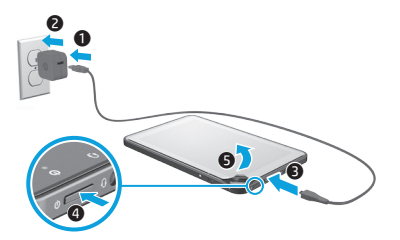

**3** Pratite uputstva na ekranu da biste izabrali jezik, bežičnu mrežu i Microsoft® nalog.

**Napomena:** Ako nemate Microsoft nalog, sada ga možete kreirati.

#### **Isključivanje tablet računara**

Pritisnite taster za napajanje (<sup>1</sup>). Ako tablet prestane da se odaziva, pritisnite i zadržite dugme za napajanje (<sup>1</sup>) dok se tablet ne isključi.

### **Navigacija na početnom ekranu sistema Windows**

Početni ekran operativnog sistema Windows® predstavlja centralnu lokaciju na kojoj možete pristupati informacijama i e-pošti, pretraživati veb, emitovati video zapise, gledati fotografije i pristupati veb lokacijama društvenih medija.

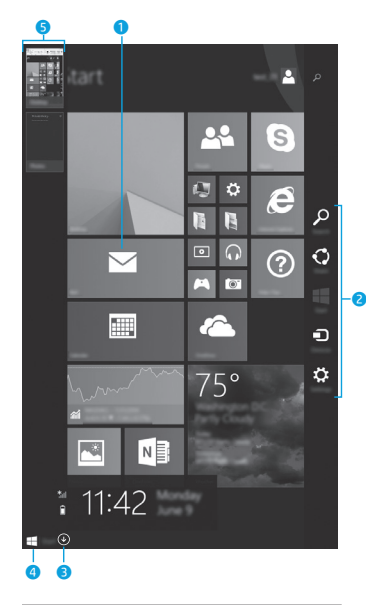

**NAPOMENA:** Izgled početnog ekrana se može razlikovati.

### 1 **Otvaranje aplikacije:**

Dodirnite aplikaciju na početnom ekranu. Da biste se brzo vratili na početni ekran, dodirnite duame ..Start" u donjem levom uglu ekrana.

#### 2 **Prikaz dugmadi (za pretragu, deljenje, pokretanje, uređaje i postavke):**

Brzo prevucite sa desne ivice dodirnog ekrana.

Prevucite nalevo dok se ne

#### 3 **Pronalaženje liste svih aplikacija na tablet računaru:**

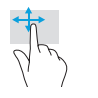

pojavi strelica  $\left(\mathcal{V}\right)$ , a zatim dodirnite strelicu u donjem levom uglu početnog ekrana.

#### **<sup>4</sup>** Prikaz ..Start" menija\*

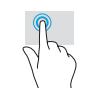

Dodirnite aplikaciju Radna površina, a zatim kliknite i otpustite dugme "Start" $\blacksquare$ u donjem levom uglu.

#### 5 **Prebacivanje između otvorenih aplikacija:**

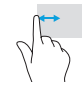

Prevucite napred-nazad sa leve ivice dodirnog ekrana da biste otkrili listu otvorenih aplikacija, a zatim dodirnite otvorenu aplikaciju.

**\***Samo na pojedinim modelima

### **Pronalaženje više informacija**

Da biste upoznali operativni sistem Windows, izaberite aplikaciju\* **Prvi koraci**  uz Windows 8  $\bigoplus$  na početnom ekranu. Za pristup odeliku "Pomoć i podrška" sa početnog ekrana, otkucajte help (pomoć) na početnom ekranu, a zatim u prozoru "Pretraga" izaberite stavku **Pomoć i podrška**. \*Samo na pojedinim modelima.

#### **Promena prikaza tablet računara**

Funkcija automatskog rotiranja omogućava vam da promenite prikaz tablet računara. Za položeni prikaz, držite tablet horizontalno. Za uspravni prikaz, držite tablet vertikalno.

**NAPOMENA:** Neke aplikacije se ne rotiraju automatski.

#### **Pravljenje rezervne kopije podataka**

HP preporučuje da povremeno pravite rezervnu kopiju ličnih podataka i medija sa tablet računara na nekom drugom računaru, namenskom uređaju za skladištenje ili u oblaku pomoću jednog od nekolicine komercijalno dostupnih rešenja. Za više informacija pristupite vodiču za korisnike u aplikaciji **HP Support Assistant**.

#### **Traženje aplikacije, postavke ili datoteke**

- 1. Na početnom ekranu počnite da kucate ime aplikacije, postavke ili datoteke.
- 2. Izaberite aplikaciju, postavku ili datoteku sa liste koja se prikazuje na ekranu.

#### **Korišćenje nalivpera\***

Nalivpero možete da koristite direktno na tablet računaru. Pogledajte uputstva za instalaciju koja ste dobili uz nalivpero.

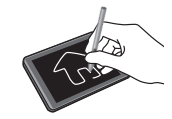

\*Samo na pojedinim modelima.

### **Vraćanje na početni ekran**

Pritisnite taster sa Windows logotipom  $\blacksquare$ .

#### **Korišćenje micro SD kartice**

- 1. Isključite tablet, a zatim ga iskopčajte iz spoljnog napajanja.
- 2. Ubacite micro SD karticu (kupuje se odvojeno) u micro SD slot.

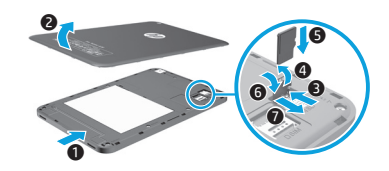

### **Dodatni HP resursi**

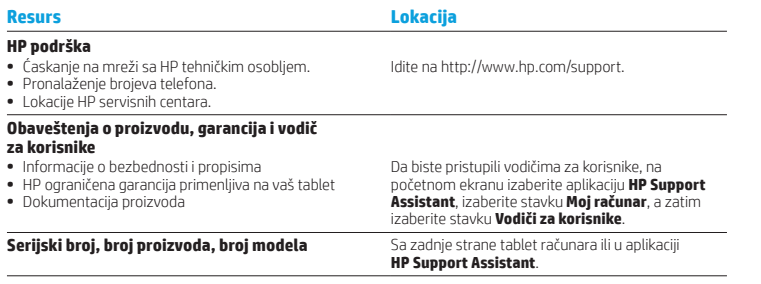

#### **Opis proizvoda**

Ovaj proizvod je lagani tablet računar koji sadrži tanak ekran, procesor, RAM, integrisani paket baterija i spoljašnji adapter naizmenične struje. Ovaj odštampani vodič *Brzi početak* identifikuje hardverske komponente vašeg tablet računara. Adapter naizmenične struje ima nominalnu snagu od 100–240 V naizmenične struje, 50/60 Hz, 0,3–1,0 A. Najnovijem vodiču za korisnike možete pristupiti u aplikaciji **HP Support Assistant**.

#### **Specifikacija**

Tablet računar radi na jednosmernu struju, koja se može dobiti iz izvora napajanja naizmeničnom ili jednosmernom strujom.

Izvor napajanja naizmeničnom strujom mora da bude jačine 100–240 V, 50/60 Hz.

**Napomena:** Tablet može da radi na napajanje jednosmernom strujom pomoću micro-B USB kabla industrijskog standarda. HP adapter koji se dobija uz tablet preporučuje se za punjenje tablet računara.

**Temperatura** pri radu: metrička, od 0 °C do 40 °C; od 32 °F do 104 °F (SAD)

**Relativna vlažnost (bez kondenzacije)** pri radu: od 10% do 90%

#### **Informacije o propisima**

Za potrebe identifikacije u vezi sa propisima, proizvodu je dodeljen broj modela za propise (RMN), HSTNH-I508O ili HSTNH-I508OC. RMN ne treba mešati sa marketinškim imenom (ako ono postoji itd.) ili brojevima proizvoda (HP P/N itd).

Ako je potrebno, oznake propisa za vašu zemlju ili region nalaze se na zadnjoj strani jedinice, ispod prenosive baterije (ako ona postoji), na pakovanju ili negde drugde u ovom dokumentu. Više informacija o bezbednosti i propisima potražite u okviru *Obaveštenja o proizvodu* koja su uključena uz tablet i dostupna putem aplikacije **HP Support Assistant**.

#### **Obaveštenja o proizvodu**

Neka od ovih obaveštenja se možda ne odnose na vaš proizvod.

Jedan ili više integrisanih bežičnih uređaja su instalirani u ovaj uređaj. U nekim okruženjima može biti ograničena upotreba bežičnih uređaja. Takva ograničenja mogu da se odnose na unošenje u avione, bolnice, korišćenje u blizini eksplozivnih materija, na opasnim mestima i tako dalje. Ako niste sigurni koja pravila važe za korišćenje ovog proizvoda, pre nego što ga uključite, pitajte da li je to dozvoljeno.

#### **Ograničena garancija**

HP ograničena garancija se nalazi sa vodičima za korisnike na proizvodu i/ili na CD-u ili DVD-u isporučenom u kutiji. U nekim zemljama ili regionima, kompanija HP može obezbediti odštampanu kopiju garancije u kutiji. Za zemlje ili regione u kojima se garancija ne obezbeđuje u štampanom formatu, možete zatražiti primerak sa adrese http://www.hp.com/go/orderdocuments. Za proizvode kupljene u regionu Azija-Pacifik, možete pisati kompaniji HP na Hewlett Packard, POD, P.O. Box 200, Alexandra Post Office, Singapore 911507. Navedite ime proizvoda i svoje ime, broj telefona i poštansku adresu.

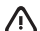

**UPOZORENJE:** Da biste umanjili rizik od strujnog udara ili oštećenja opreme, priključite adapter naizmenične struje u utičnicu za naizmeničnu struju kojoj u svakom trenutku možete lako da pristupite.

/!\

**UPOZORENJE:** Da biste izbegli moguće bezbednosne probleme, sa proizvodom koristite samo adapter naizmenične struje dostavljen uz proizvod, rezervni adapter naizmenične struje koji obezbeđuje HP ili adapter naizmenične struje kupljen od HP-a kao dodatni pribor.

**UPOZORENJE:** Da biste smanjili mogućnost nastanka opekotina ili pregrevanja tablet računara, nemojte ga držati direktno u krilu. Nemojte dozvoliti da meki predmeti kao što su jastuci, tepih ili odeća blokiraju protok vazduha. Takođe, ne dozvolite ni da adapter naizmenične struje u toku rada dođe u dodir sa kožom ili nekom mekom površinom, kao što su jastuci, tepih ili odeća. Tablet računar i adapter naizmenične struje usklađeni su sa ograničenjima temperature površine kojoj korisnik može da pristupi, a koja su određena Međunarodnim standardom za bezbednost opreme za informacione tehnologije (International Standard for Safety of Information Technology Equipment) (IEC 60950-1).

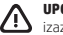

/!\

**UPOZORENJE:** Da biste smanjili rizik od požara ili opekotina, bateriju nemojte rasklapati, gnječiti ili bušiti. Ne izazivajte kratke spojeve na spoljnim kontaktima. Ne odlažite bateriju u vatru ili vodu.

**UPOZORENJE:** Da biste sprečili moguće oštećenje sluha, nemojte u dugim periodima slušati zvuk velike jačine.

**VAŽNO:** Korisnici ne mogu lako sami da promene baterije u ovom proizvodu. Uklanjanje ili zamena baterije mogli bi da utiču na pokrivenost uređaja garancijom. Ako baterija više ne zadržava nivo napunjenosti, obratite se podršci. Kada baterija dođe do kraja svog radnog veka, nemojte je odlagati u obično kućno smeće. Pridržavajte se lokalnih zakona i propisa koji u vašoj oblasti regulišu odlaganje baterija.

### <span id="page-24-0"></span>**Tabletinizi kurma**

**Not:** Özellikler modele ve ülkeye göre değişebilir.

**1 Internet veri hizmetiniz için bir** mikro SIM kart satın aldıysanız, SIM kartı SIM yuvasına takın.\*

**\***Yalnızca belirli modellerde

**NOT:** Tableti kapatın, sonra da kapağı kaldırmadan önce harici güç kaynağından çıkarın.

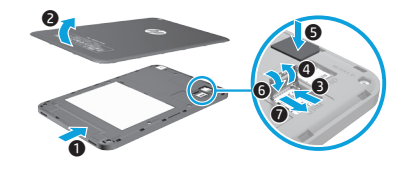

**2** Pili şarj ettikten sonra, güç<br>düğmesine **(J**) 1 saniye basarak tableti açın.

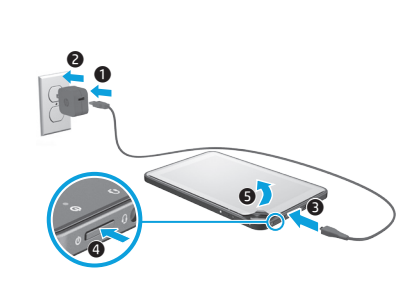

**3** Ekrandaki yönergeleri izleyerek bir dil, bir kablosuz ağ ve bir Microsoft® hesabı seçin.

**Not:** Bir Microsoft hesabınız yoksa, şimdi oluşturabilirsiniz.

#### **Tableti kapatma**

Güç düğmesine (<sup>I</sup>) basın. Tabletiniz yanıt vermez hale gelirse, güç düğmesini (<sup>I</sup>) birkaç saniye basılı tutarak tableti kapatın.

### **Windows Başlangıç ekranında gezinme**

Windows® Başlangıç ekranı, bilgilerinize ve e-postalarınıza erişebileceğiniz, Web'e göz atabileceğiniz, video akışı yapabileceğiniz, fotoğrafları görüntüleyebileceğiniz ve sosyal medya web sitelerine erişebileceğiniz merkezi bir konum sağlar.

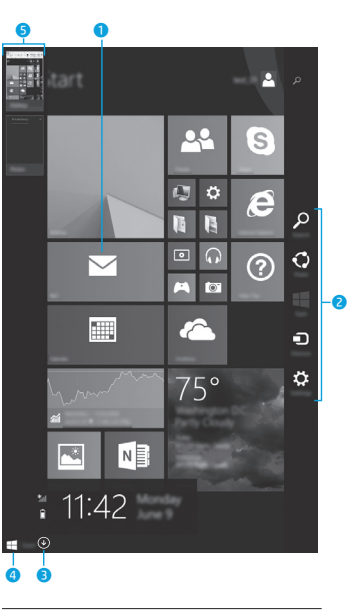

**NOT:** Başlangıç ekranının görünümü değişebilir.

#### 1 **Bir uygulama açma:**

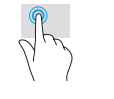

Bir Başlangıç ekranı uygulamasına dokunun. Başlangıç ekranına hızla geri dönmek için, ekranın sol alt köşesindeki Başlat düğmesine dokunun.

#### 2 **Düğmeleri görüntüleme (Ara, Paylaş, Başlangıç, Aygıtlar ve Ayarlar):**

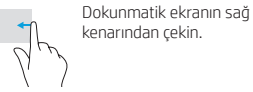

3 **Tabletinizdeki tüm uygulamaların listesini bulma:**

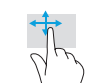

 $0$ k $(\downarrow)$  belirene dek sola kaydırma yapın, sonra da ekranın sol alt köşesindeki oka dokunun.

#### 4 **Başlat menüsünü görüntüleme\***

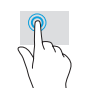

Masaüstü uygulamasına dokunun, sonra da sol alt köşedeki Başlat düğmesini basıp bırakın.

#### 5 **Açık uygulamalar arasında geçiş yapma:**

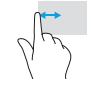

Dokunmatik ekranın sol kenarından içeri ve dışarı kaydırma yaparak açık uygulamaların listesini görüntüleyin, sonra da açık bir uygulamaya dokunun.

**\***Yalnızca belirli modellerde

### **Ek HP kaynakları**

### **Daha fazla bilgi edinme**

Windows hakkında bilgi almak için, Başlangıç ekranında **Windows 8'i Kullanmaya Başlarken** uygulamasını\* seçin. Yardım ve Destek'e erişmek için, Başlangıç ekranında yardım yazın, ardından Ara penceresinden **Yardım ve Destek**'i seçin. **\***Yalnızca belirli modellerde.

#### **Tabletinizin görünümünü değiştirme**

Otomatik döndürme özelliği, tabletinizin görünümünü değiştirmenize imkan verir. Yatay görünüm için, tableti yatay olarak tutun. Dikey görünüm için, tableti dikey olarak tutun.

**NOT:** Bazı uygulamalar otomatik olarak dönmez.

#### **Verilerinizi yedekleme**

HP, piyasada satılan sayısız çözümden birini kullanarak, tabletinizdeki kişisel verilerinizi ve medyanızı düzenli olarak bir başka bilgisayara, bu iş için ayrılmış bir depolama aygıtına veya buluta yedeklemenizi kuvvetle önerir. Daha fazla bilgi için, **HP Support Assistant** uygulamasından kullanıcı kılavuzuna erişebilirsiniz.

### **Uygulama, ayar veya dosya arama**

- 1. Başlangıç ekranında uygulamanın, ayarın veya dosyanın adını yazmaya başlayın.
- 2. Ekranda görüntülenen listeden uygulamayı, ayarı veya dosyayı seçin.

#### **Ekran kalemini kullanma\***

Ekran kalemini doğrudan tablet üzerinde kullanabilirsiniz. Ekran kalemi ile birlikte gelen kurulum yönergelerine başvurun.

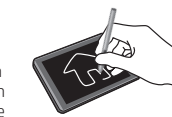

**\***Yalnızca belirli modellerde.

#### **Başlangıç ekranına geri dönme**

Windows düğmesine **basın.** 

#### **Mikro SD kart kullanma**

- 1. Tableti kapatın, sonra da harici güç kaynağından çıkarın.
- 2. Mikro SD yuvasına bir mikro SD kart (ayrıca satın alınır) takın.

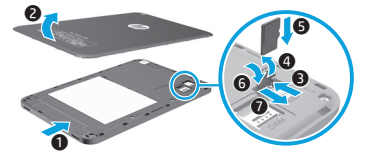

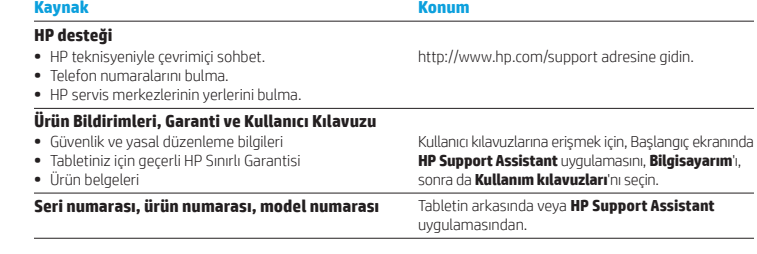

#### **Ürün açıklaması**

Bu ürün, hafif bir tablettir ve bir ince-panel ekrana, işlemciye, RAM'e, tümleşik pil paketine ve harici bir AC bağdaştırıcısına sahiptir. Bu basılı *Hızlı Başlangıç* kılavuzu, tabletinizin donanım bileşenlerini belirtmektedir. AC bağdaştırıcısı, 100-240 V ac, 50/60 Hz, 0,3-1,0 A değerinde olmalıdır. En son kullanıcı kılavuzuna **HP Support Assistant** uygulamasından erişebilirsiniz.

#### **Özellikler**

Tablet AC veya DC güç kaynağıyla sağlanabilecek DC gücüyle çalışır. AC güç kaynağı, 100-240 V, 50/60 Hz değerinde olmalıdır.

**Not:** Tablet, endüstri standardı mikro-B USB kablosu kullanan DC güç kaynağı ile çalışabilir. Tableti şarj etmek için tabletinizle birlikte verilen HP bağdaştırıcısı önerilir.

**Sıcaklık** Çalışırken: Metrik, 0°C ila 40°C; ABD, 32°F ila 104°F

**Bağıl nem (yoğuşmasız)** Çalışırken: %10 – %90

#### **Yasal düzenleme bilgileri**

Yasal düzenleme kimliğini belirleme amacıyla, ürününüze bir Yasal Düzenleme Model Numarası (RMN), HSTNH-I508O veya HSTNH-I508OC atanmıştır. Bu RMN, pazarlama adı ile (varsa) veya ürün numaraları (HP P/N vb.) ile karıştırılmamalıdır.

Gerekmesi halinde, ülkenize veya bölgenize yönelik yasal düzenleme işaretleri ünitenin arkasında, çıkarılabilir pilin altında (varsa) veya bu belgede başka bir yerde yer almaktadır. Güvenlik ve yasal düzenlemeye ilişkin daha fazla bilgi için, tabletinizle birlikte verilen ve **HP Support Assistant** uygulaması üzerinden erişebileceğiniz *Ürün Bildirimleri*'ne başvurun.

#### **Ürün bildirimleri**

Bazı bildirimler ürününüz için geçerli olmayabilir. Bu aygıta bir veya daha fazla tümleşik kablosuz aygıt yüklüdür. Bazı ortamlarda, kablosuz aygıtların kullanımı kısıtlanabilir. Bu kısıtlamalar, uçaklar, hastaneler, patlayıcı maddelere yakın yerler ve tehlikeli bölgeler için geçerli olabilir. Bu ürünün kullanımıyla ilgili olarak uyulması gereken kurallardan emin değilseniz, aygıtı açmadan önce yetkililerden izin isteyin.

#### **Sınırlı Garanti**

HP Sınırlı Garantisi'ni ürününüzle birlikte verilen kullanım kılavuzları arasında ve/veya kutuda sağlanan CD veya DVD'de bulabilirsiniz. HP, bazı ülkelerde veya bölgelerde, kutuya basılı bir garanti eklemiş olabilir. Garantinin basılı olarak verilmediği ülkelerde veya bölgelerde, basılı kopyayı http://www.hp.com/go/orderdocuments adresinden isteyebilirsiniz. Asya Pasifik'te satın alınan ürünler için, Hewlett Packard, POD, P.O. Box 200, Alexandra Post Office, Singapur 911507 adresinden HP'ye yazabilirsiniz.

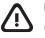

**UYARI:** Elektrik çarpması veya ekipmanın hasar görmesi riskini azaltmak için, AC bağdaştırıcısını her zaman kolayca erişebileceğiniz bir elektrik prizine takın.

**UYARI:** Olası güvenlik sorunlarını önlemek için, üründe yalnızca ürünle birlikte verilen AC bağdaştırıcısı, HP tarafından sağlanan yedek AC bağdaştırıcısı ya da HP'den aksesuar olarak satın alınan AC bağdaştırıcısı kullanılmalıdır.

**UYARI:** Sıcaklıkla bağlantılı yaralanmaları veya tabletin aşırı ısınmasını önlemek için tableti doğrudan kucağınıza 71) koymayın. Yastık, halı, giysi gibi yumuşak yüzeylerin hava akışını engellememesini sağlayın. Ayrıca, çalışma sırasında AC bağdaştırıcısının cilde veya yastık, halı ya da giysi gibi yumuşak yüzeylere temas etmemesine özen gösterin. Tablet ve AC bağdaştırıcısı, International Standard for Safety of Information Technology Equipment (IEC 60950-1) (Bilgi Teknolojisi Donanımlarının Güvenliği için Uluslararası Standart) tarafından kullanıcının temas edeceği yüzeylerin sıcaklıkları için konan sınırlara uygundur.

**UYARI:** Yangın veya yanık riski bulunduğundan, pili sökmeyin, ezmeyin veya delmeyin; temas noktalarına kısa devre yaptırmayın; ateşe veya suya maruz bırakmayın.

**UYARI:** İşitme duyusunun zarar görmesini önlemek için, uzun süreler boyunca yüksek sesle dinlemeyin.

**ÖNEMLİ:** Bu üründeki pil(ler) kullanıcıların kendisi tarafından kolayca değiştirilemez. Pilin çıkarılması veya değiştirilmesi, garanti kapsamınızı etkileyebilir. Pil artık şarj tutmuyorsa, desteğe başvurun. Bir pil kullanım ömrünü tamamladığında, pili genel ev atıkları ile birlikte atmayın. Pili elden çıkarmak için, bölgenizdeki yerel yasaları ve düzenlemeleri izleyin.

### <span id="page-26-0"></span>**Налаштування планшета**

**Примітка.** Доступні функції залежать від моделі та країни реалізації.

- **1** Якщо ви придбали micro SIM-картку з тарифним планом для користування Інтернетом, вставте її у гніздо SIM-картки.\*
	- **\***Лише в деяких моделях.

**ПРИМІТКА.** Перш ніж знімати кришку, вимкніть планшет і відключіть його від зовнішнього джерела живлення.

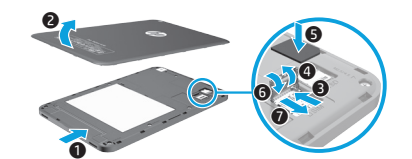

**2** Після того як батарею буде заряджено, натисніть кнопку живлення (1) і утримуйте її протягом 1 секунди, щоб увімкнути планшет.

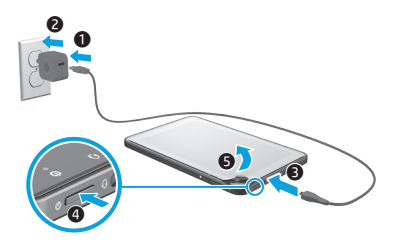

**3** Дотримуючись вказівок на екрані, виберіть мову, бездротову мережу й обліковий запис Microsoft®.

**Примітка.** Якщо у вас немає облікового запису Microsoft, його можна створити на цьому етапі.

#### **Вимкнення планшета**

Натисніть та відпустіть кнопку живлення (1). Якщо планшет не відповідає, натисніть кнопку живлення (1) та утримуйте її, доки пристрій не вимкнеться.

### **Навігація початковим екраном Windows**

З початкового екрана Windows® можна переглядати свою інформацію й електронну пошту, працювати з веб-сторінками в Інтернеті, передавати потокове відео, дивитися фотографії та спілкуватися в соціальних мережах.

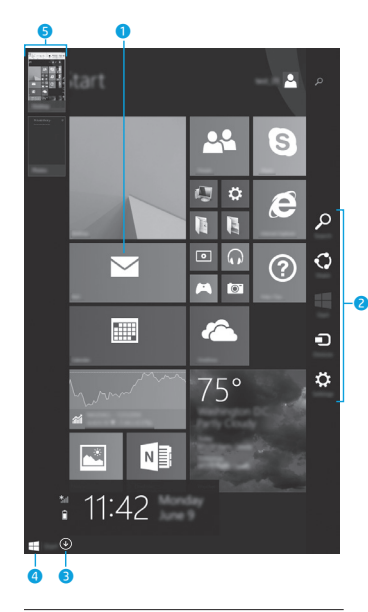

**ПРИМІТКА.** Початковий екран вашого комп'ютера може виглядати по-іншому.

#### **1 Відкриття застосунку:**

Торкніться потрібного застосунку на початковому екрані. Щоб швидко повернутися до початкового екрана, Торкніться кнопки "Пуск" у нижньому лівому куті.

#### 2 **Виклик ключових кнопок (пошуку, спільного доступу, пуску, пристроїв і параметрів):**

Проведіть пальцем від правого краю сенсорного екрана.

#### **• Пошук списку всіх застосунків на планшеті:**

Проведіть пальцем ліворуч, а потім торкніться стрілки  $(\downarrow)$ , що відобразиться в нижньому лівому куті початкового екрана.

Торкніться значка застосунку "Рабочий стол" (Робочий стіл), а потім натисніть і відпустіть кнопку "Пуск" у нижньому

#### 4 **Відображення меню "Пуск"\***

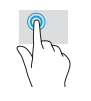

### лівому куті екрана. 5 **Перехід між відкритими застосунками:**

Проведіть пальцем праворуч та ліворуч від лівого краю сенсорного екрана, щоб відобразився список відкритих застосунків, а потім виберіть один з них.

**\***Лише в деяких моделях.

### **Докладна інформація**

Щоб отримати докладніші відомості про ОС Windows, відкрийте на початковому екрані Застосунок\* **Начало работы с Windows 8** (Початок роботи з Windows 8).

Щоб відкрити розділ довідки й технічної підтримки, на початковому екрані введіть справка (довідка), після чого у вікні пошуку виберіть **Справка и поддержка** (Довідка та технічна підтримка).

**\***Лише в деяких моделях.

#### **Змінення орієнтації екрана планшета**

Функція автоповертання дає змогу змінювати орієнтацію екрана планшетного ПК. Щоб змінити орієнтацію екрана на альбомну, візьміть планшет горизонтально. Щоб змінити орієнтацію екрана на книжкову, візьміть планшет вертикально.

**ПРИМІТКА.** Деякі застосунки не підтримують функцію автоповороту.

#### **Резервне копіювання даних**

Компанія HP наполегливо рекомендує регулярно створювати резервні копії даних і мультимедійних файлів із планшета на іншому комп'ютері, спеціальному пристрої збереження даних або в хмарі. Додаткові відомості див. у посібнику користувача застосунку **HP Support Assistant**.

#### **Пошук застосунку параметра чи файлу**

- 1. На початковому екрані почніть вводити назву застосунку параметра чи файлу.
- 2. Виберіть застосунок, параметр або файл у списку, що з'явиться на екрані.

#### **Використання стилуса\***

Працювати з екраном планшета можна за допомогою стилуса. Див. інструкції з інсталяції, що постачаються в комплекті з ним.

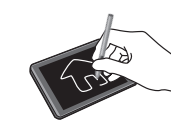

**\***Лише в деяких моделях.

 **Повернення до початкового екрана** Натисніть кнопку Windows  $\blacksquare$ 

#### **Використання картки microSD**

- 1. Вимкніть планшет і відключіть його від зовнішнього джерела живлення.
- 2. Вставте картку microSD (не входить до комплекту постачання) у відповідне гніздо.

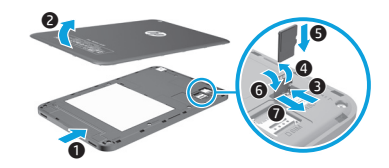

### **Додаткові ресурси HP**

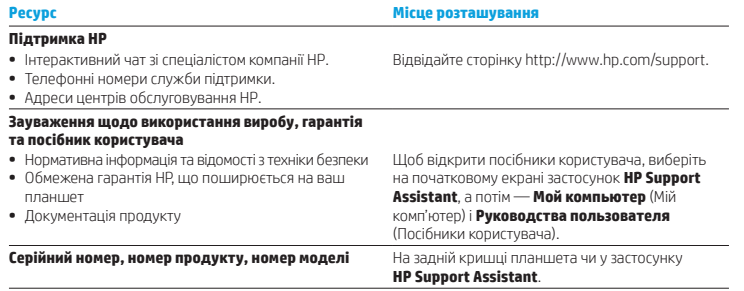

#### **Опис продукту**

Цей продукт — легкий планшет із тонким дисплеєм, процесором, ОЗП, вбудованою батареєю та зовнішнім адаптером змінного струму. У друкованому *Короткому посібнику користувача* наводяться технічні характеристики апаратних компонентів планшета. Адаптер змінного струму розрахований на 100–240 В (зм. струм), 50/60 Гц, 0,3–1,0 A. Остання версія посібника користувача доступна у застосунку **HP Support Assistant**.

#### **Технічні характеристики**

Планшет живиться від постійного струму (джерела живлення змінного або постійного струму). Допустимий діапазон значень джерела змінного струму: 100–240 В, 50/60 Гц.

**Примітка.** Планшет може працювати від джерела постійного струму, підключеного через стандартний кабель microB USB. Для заряджання планшета рекомендується використовувати адаптер HP, що входить до комплекту постачання.

Робоча **температура**: 0–40 °C (метрична система); 32–104 °F (США).

**Відносна** робоча **вологість (без конденсації)**: від 10–90%

#### **Нормативна інформація**

Щоб засвідчити відповідність регулятивним нормам, цьому виробу призначено регулятивний ідентифікаційний номер моделі (RMN): HSTNH-I508O або HSTNH-I508OC. Не слід плутати його з ринковою назвою продукту (за наявності такої) або номерами за каталогом (номер продукту HP тощо).

За потреби нормативні позначки, що використовуються в країні або регіоні реалізації, розміщуються на задній стороні виробу над знімною батареєю (якщо оснащено), на упаковці або в інших частинах цього документа. Додаткові відомості про техніку безпеки та нормативну інформацію див. у документі *Зауваження щодо використання виробу* з комплекту планшета або у застосунку **HP Support Assistant**.

#### **Зауваження щодо використання виробу**

Деякі зауваження можуть не стосуватися вашого продукту.

Виріб оснащено принаймні одним вбудованим пристроєм бездротового зв'язку. У певних місцях використання бездротових пристроїв може бути обмежено. Такі обмеження можуть стосуватися перебування в літаку, лікарні, поруч із вибухонебезпечними речовинами, у небезпечних місцях тощо. Якщо ви не впевнені, чи можна використовувати продукт, спитайте про це в персоналу, перш ніж вмикати пристрій.

#### **Обмежена гарантія**

Текст обмеженої гарантії HP на виріб можна знайти в посібниках користувача на комп'ютері та/чи на компактабо DVD-диску, який входить до комплекту постачання. Для деяких країн і регіонів до комплекту постачання може входити друкована версія обмеженої гарантії HP. У деяких країнах і регіонах, де друкована версія гарантії не надається, можна замовити друкований примірник на сайті http://www.hp.com/go/orderdocuments. Якщо виріб було придбано в Азіатсько-Тихоокеанському регіоні, до компанії HP можна написати за адресою: Hewlett Packard, POD, P.O. Box 200, Alexandra Post Office, Singapore 911507 (Сінгапур). Вкажіть назву виробу, своє ім'я, номер телефону та поштову адресу.

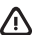

**ПОПЕРЕДЖЕННЯ!** Щоб знизити ризик ураження електричним струмом або пошкодження обладнання, адаптер змінного струму слід вставляти в легкодоступну розетку.

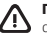

**ПОПЕРЕДЖЕННЯ!** Щоб уникнути потенційних порушень техніки безпеки, використовуйте лише адаптер змінного струму з комплекту постачання, запасний адаптер, наданий компанією НР, або ж сумісний, придбаний в НР.

**ПОПЕРЕДЖЕННЯ!** Щоб зменшити ризик отримання теплових травм або перегрівання комп'ютера, не тримайте /!\ планшет безпосередньо на колінах. Запобігайте контакту пристрою з м'якими поверхнями (подушки, килими, одяг тощо), це може завадити роботі системи вентиляції пристрою. Також під час роботи уникайте контакту адаптера змінного струму зі шкірою або м'якими поверхнями, наприклад подушками, килимками й одягом. Планшет і адаптер змінного струму відповідають обмеженням температури поверхні, доступних для користувача, які визначено міжнародним стандартом безпеки експлуатації обладнання інформаційних технологій (IEC 60950-1).

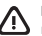

**ПОПЕРЕДЖЕННЯ!** Щоб уникнути ризику пожежі чи отримання опіків, не розбирайте, не ламайте та не проколюйте батарею; не торкайтеся зовнішніх контактів; не утилізуйте її у вогні чи воді.

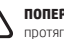

**ПОПЕРЕДЖЕННЯ!** <sup>«</sup> Цоб запобігти пошкодженню слуху, не прослуховуйте вміст на високому рівні гучності протягом тривалого часу.

**ВАЖЛИВО!** Батареї, встановлені в цьому виробі, не призначено для заміни користувачем. Унаслідок таких дій гарантію може бути анульовано. Якщо батарея більше не тримає заряд, зверніться до служби підтримки. Після завершення строку служби не викидайте батарею разом з іншими побутовими відходами. Дотримуйтеся правил і норм утилізації батареї, прийнятих у вашому регіоні.

### <span id="page-29-0"></span>**EAC мәліметтері**

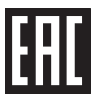

#### **Өндіруші жəне өндіру мерзімі**

Hewlett-Packard Company, Мекен-жайы: 3000 Hanover Street, Palo Alto, California 94304, U.S. Өнімнің жасалу мерзімін табу үшін, өнімнің қызмет көрсету жапсырмасындағы 10 таңбадан тұратын сериялық нөмірін қараңыз. 4-ші, 5-ші жəне 6-шы сандар өнімнің жасалған жылы мен аптасын көрсетеді. 4-ші сан жылын көрсетеді, мысалы «3» саны «2013» дегенді білдіреді. 5-ші жəне 6-шы сандары берілген жылдың қай аптасында жасалғанын көрсетеді, мысалы «12» саны «12-ші» апта дегенді білдіреді.

#### **Жергілікті өкілдіктері**

#### **Қазақстан**

**HP Қазақстан:** ЖШС «Хьюлетт-Паккард (К)», Қазақстан, Алматы қ., Бостандық ауданы, Тимирязев к-сі, 28В, тел./факс: +7 (727) 355 35 50, +7 (727) 355 35 51

### **Примечания о соответствии стандартам EAC**

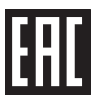

#### **Производитель и дата производства**

Hewlett-Packard Company, адрес: 3000 Hanover Street, Palo Alto, California 94304, U.S.

Дата производства зашифрована в 10-значном серийном номере, расположенном на наклейке со служебной информацией изделия. 4-я, 5-я и 6-я цифры обозначают год и неделю производства. 4-я цифра обозначает год, например "3" обозначает, что изделие произведено в "2013" году. 5-я и 6-я цифры обозначают номер недели в году производства, например "12" обозначает "12-ю" неделю.

#### **Местные представители**

#### **Россия**

**HP Россия:** ЗАО "Хьюлетт-Паккард А.О.", 125171, Россия, г. Москва, Ленинградское шоссе, 16А, стр.3, тел/факс: +7 (495) 797 35 00, +7 (495) 287 89 05

**HP Беларусь:** ИООО "Хьюлетт-Паккард Бел", 220030, Беларусь, г. Минск, ул. Интернациональная, 36-1, офис 722-723, тел.: +375 (17) 392 28 18, факс: +375 (17) 392 28 21

**HP Казахстан:** ТОО "Хьюлетт-Паккард (К)", 050040, Казахстан, г. Алматы, Бостандыкский район, ул. Тимирязева, 28В, 1 этаж, тел./факс: +7 (727) 355 35 50, +7 (727) 355 35 51

© Copyright 2014 Hewlett-Packard Development Company, L.P. SD Logo is a trademark of its proprietor. Microsoft and Windows are U.S. registered trademarks of the Microsoft group of companies. The information contained herein is subject to change without notice. The only warranties for HP products and services are set forth in the express warranty statements accompanying such products and services. Nothing herein should be construed as constituting an additional warranty. HP shall not be liable for technical and editorial errors or omissions contained herein.

First Edition: November 2014

Printed in China Imprimé en Chine Stampato in Cina Impreso en China Impresso na China 中国印刷 중국에서 인쇄

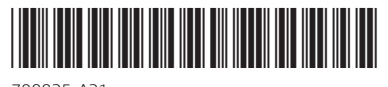

798825-A21